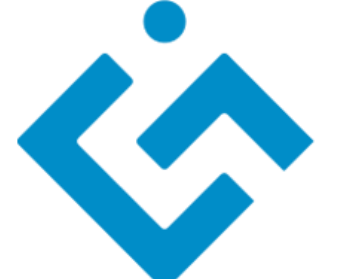

**General Technology**<br> **Credential** 

# **GTC 全民科技力歷程平台**

## **操作說明**

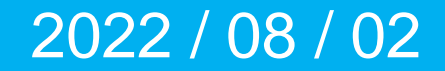

## **GTC 全民科技力認證簡介**

## **GTC 全民科技力認證**

科技指標 6 向度:作業系統OS、軟體應用SA、行動網路MI、人工智慧AI、社群溝通CC、行業應用IA 知識與技能進行命題,以培養學員適應未來科技世界的來臨,應具備的科技能力。

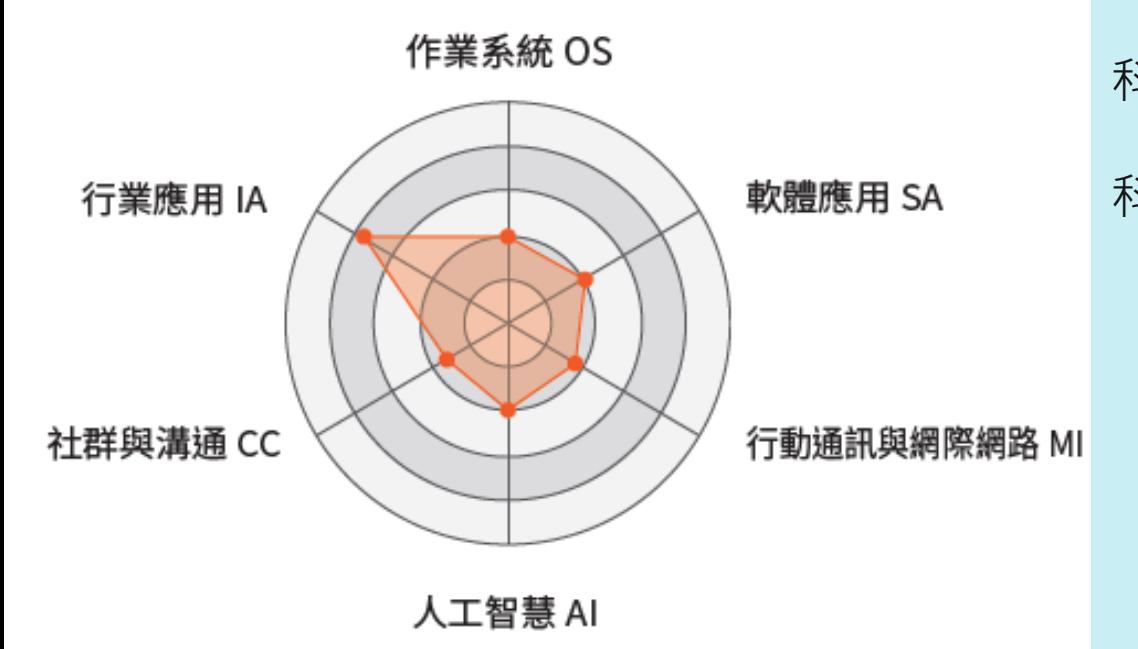

科技分數總數 =1~10 加總 科技分數: 合格分數80分, 沒合格不計分 考試分數100分:科技能量10分 考試分數90分 :科技能量9分 考試分數80分 :科技能量8分 合格後,再次考試以高分成績計算 備註:中英打20字為合格:得2分,50字:得5分… **全民科技力認證考核方式強調知不知道, 6個向度分數愈平均愈好!**

全民科技力認證 = 科技分數總數 + 認證科目數 + 考試次數

## **GTC 全民科技力證書 展現考試歷程**

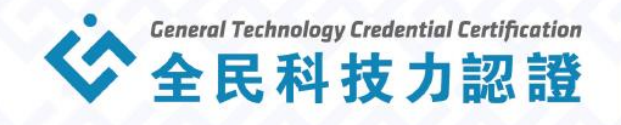

名 蔡仲敏

發證日期 2021-11-22

#### 茲證明上列應試者參加 GTC 全民科技力認證 考試

#### 已達合格標準

This is to certify that the person whose name appears on the upper side has successfully passed the indicated level of the General Technology Credential Certification.

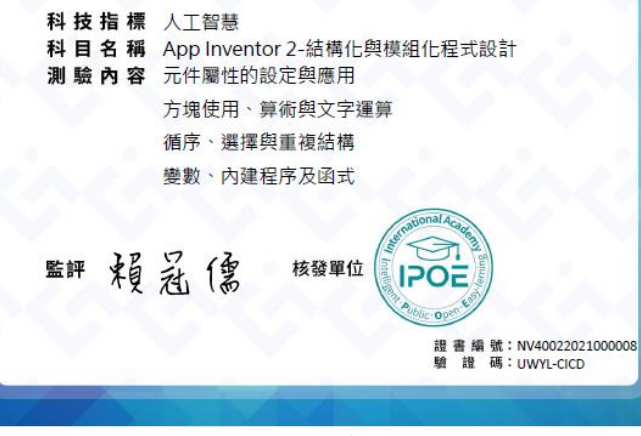

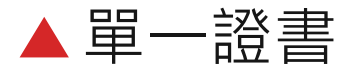

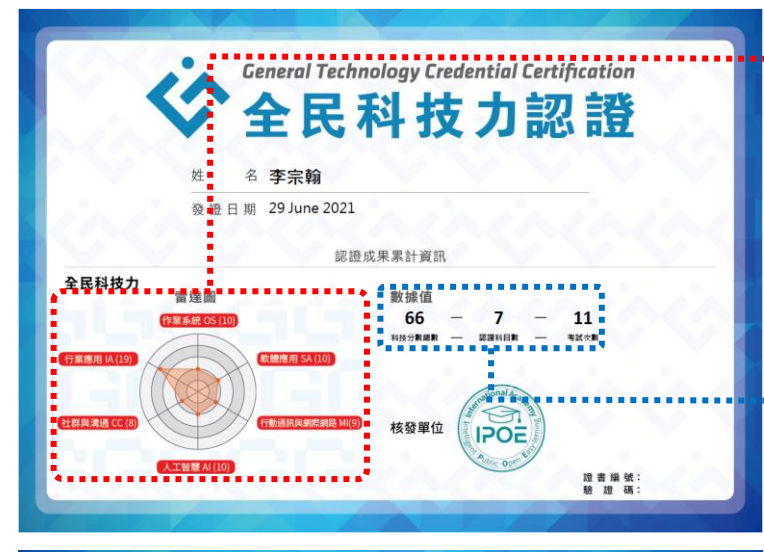

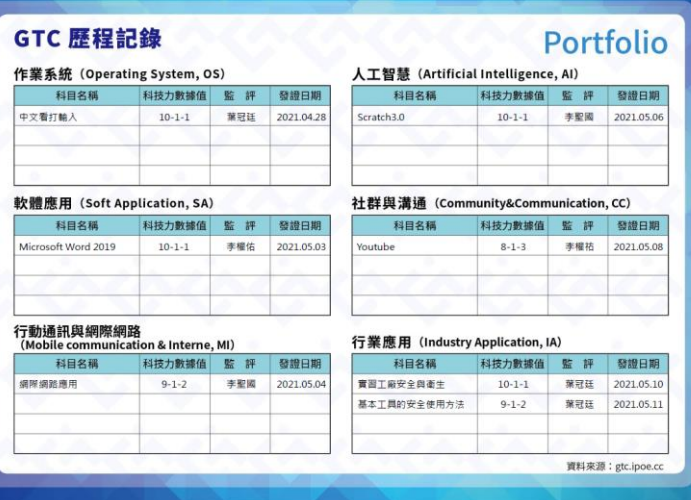

歷程證書

#### **雷達圖診斷 :**

- 科技能力所在
- 6向度, 越平均越好

#### **數據值診斷 :**

科技分數總數 – 通過科目數 – 考試次數  $140 - 15 - 30$ 科技分數總數 – 通過科目數 – 考試次數  $140 - 15 - 20$ 

- 科技能量累積
- 愛因斯坦型(先天聰穎) 愛迪生型(努力向上)

## **GTC 全民科技力歷程平台應用**

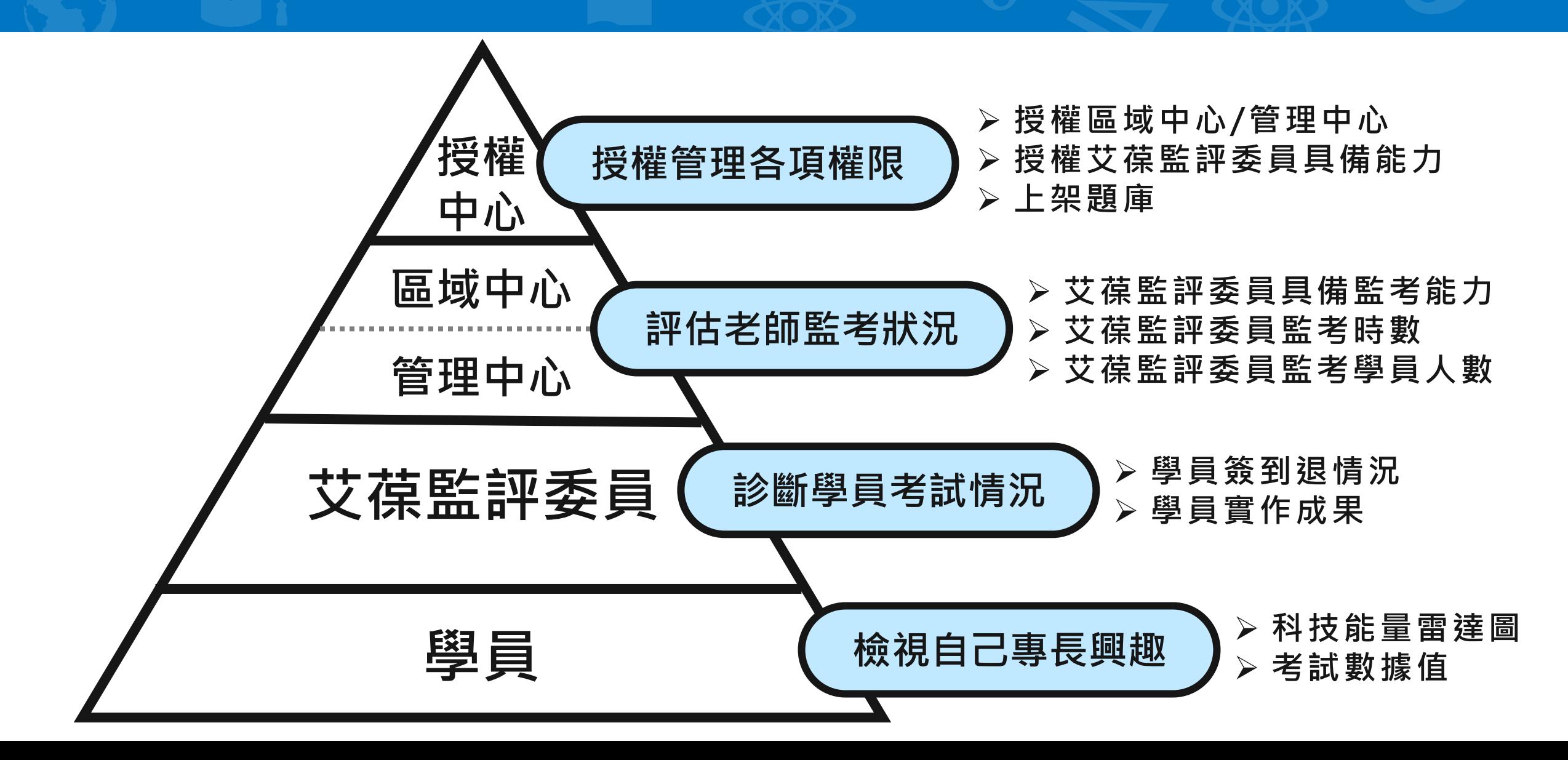

### **GTC 全民科技力認證 模式**

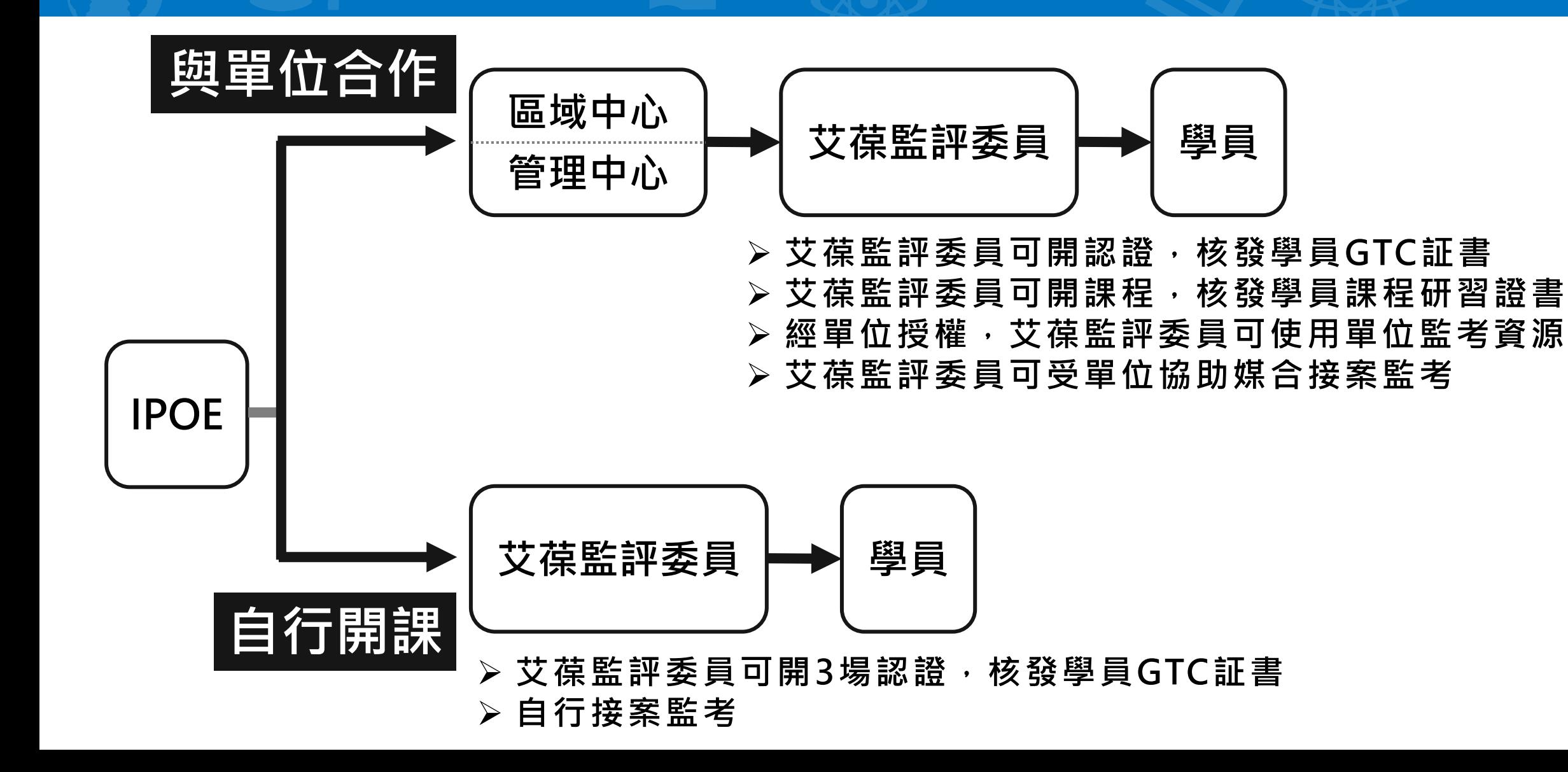

## **學員 認證流程**

## **GTC全民科技力歷程平台 學員功能**

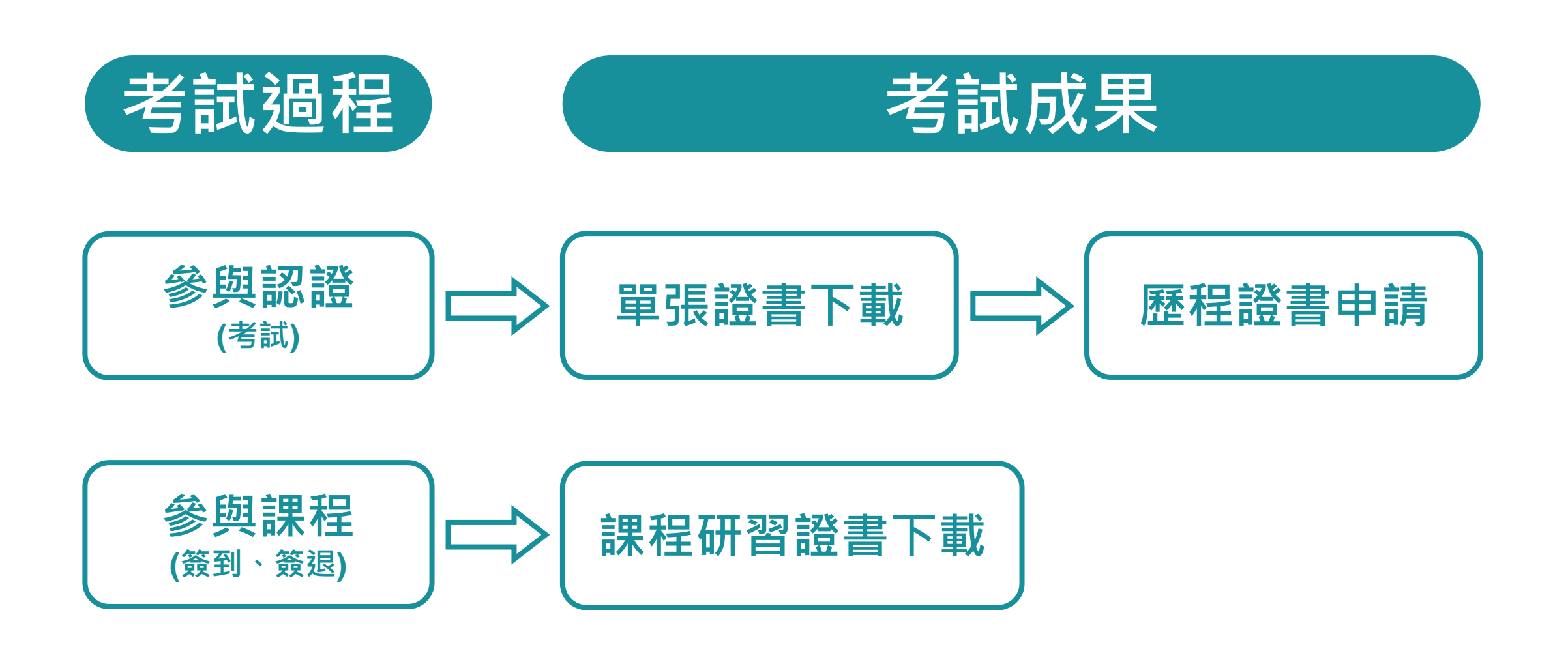

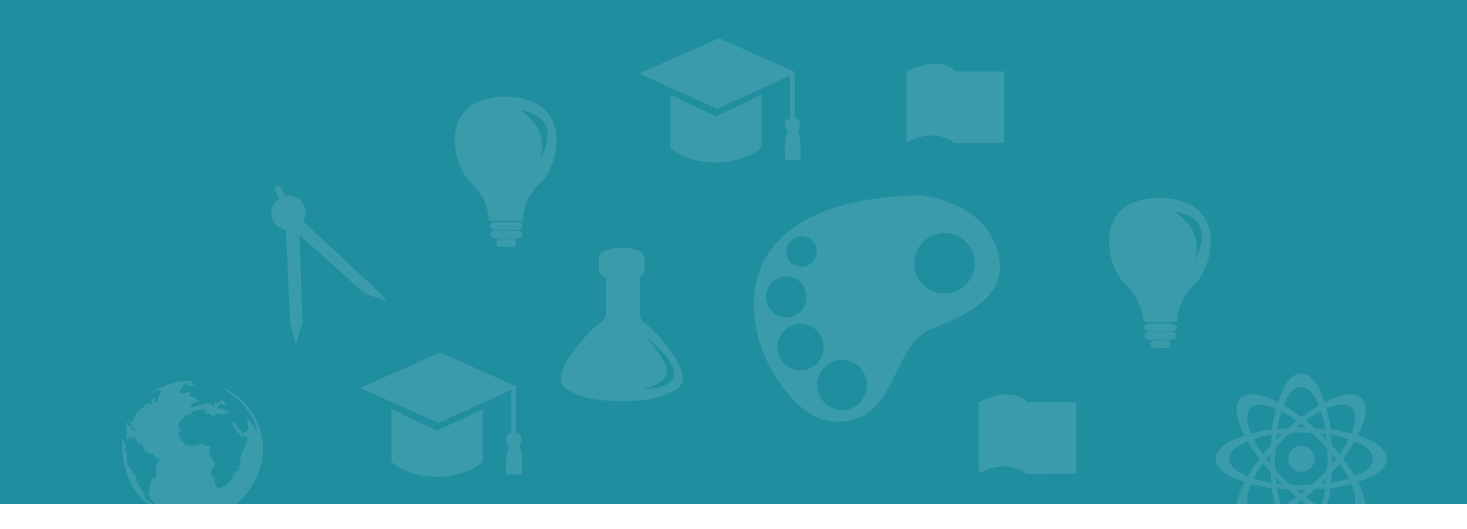

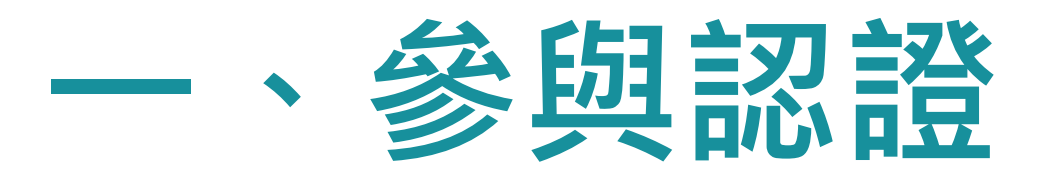

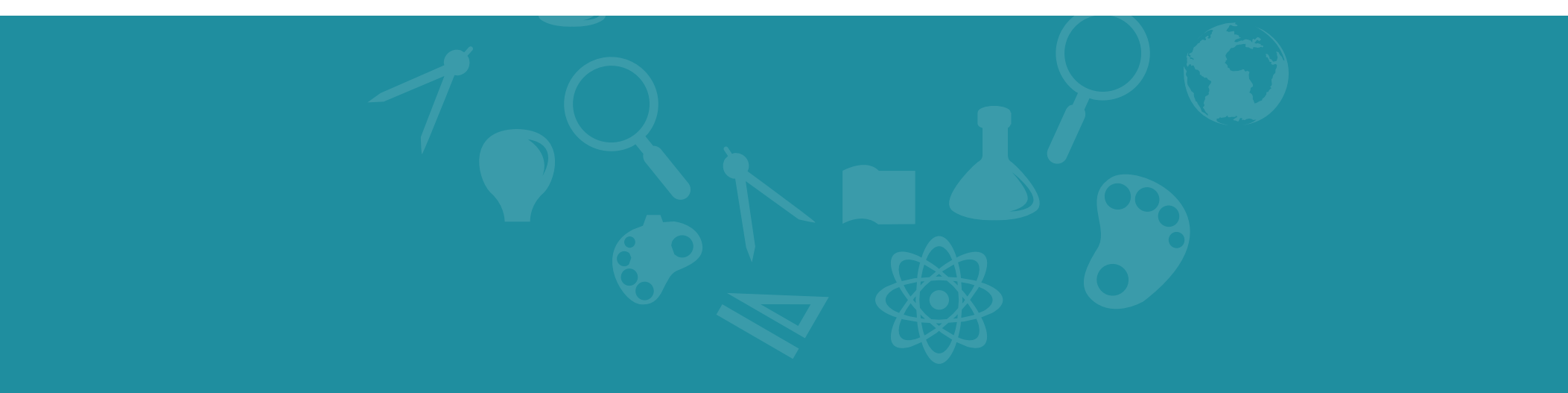

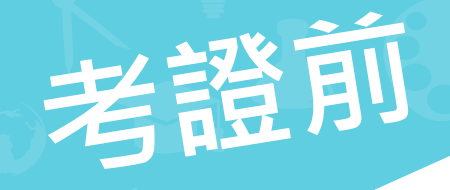

#### **進入所屬單位 GTC平台,登入會員 (第一次需註冊)**

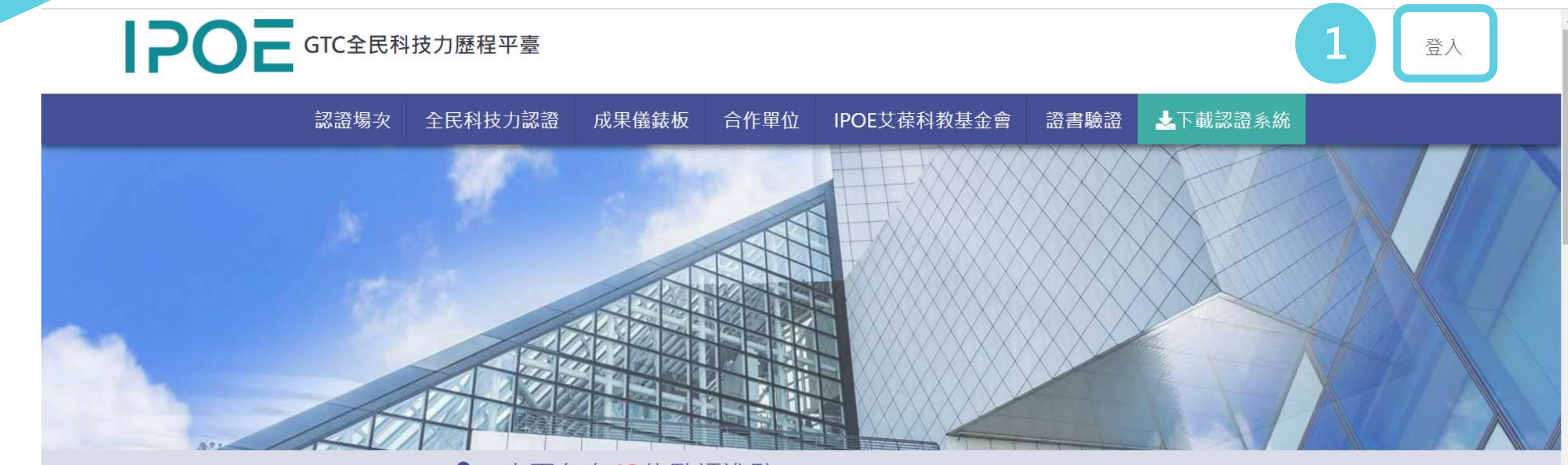

#### 20 本平台有43位監評進駐

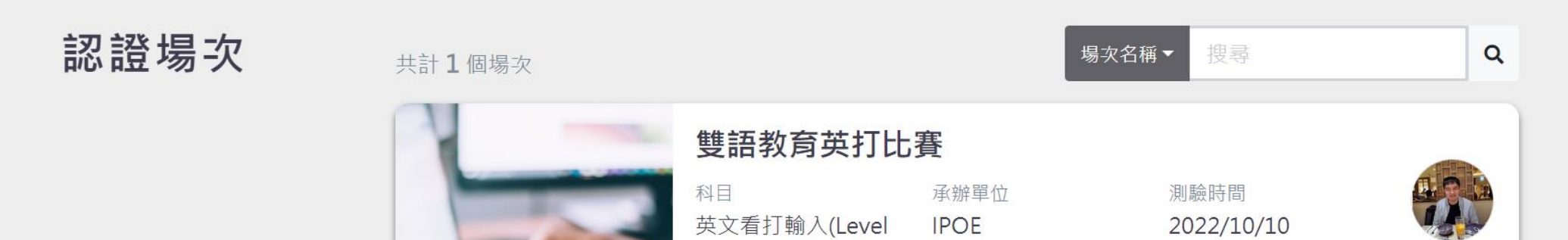

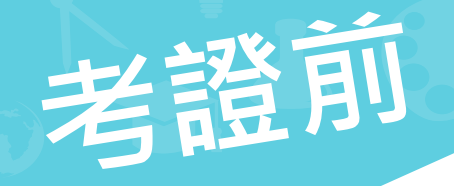

**操作類考試:下載認證系統**

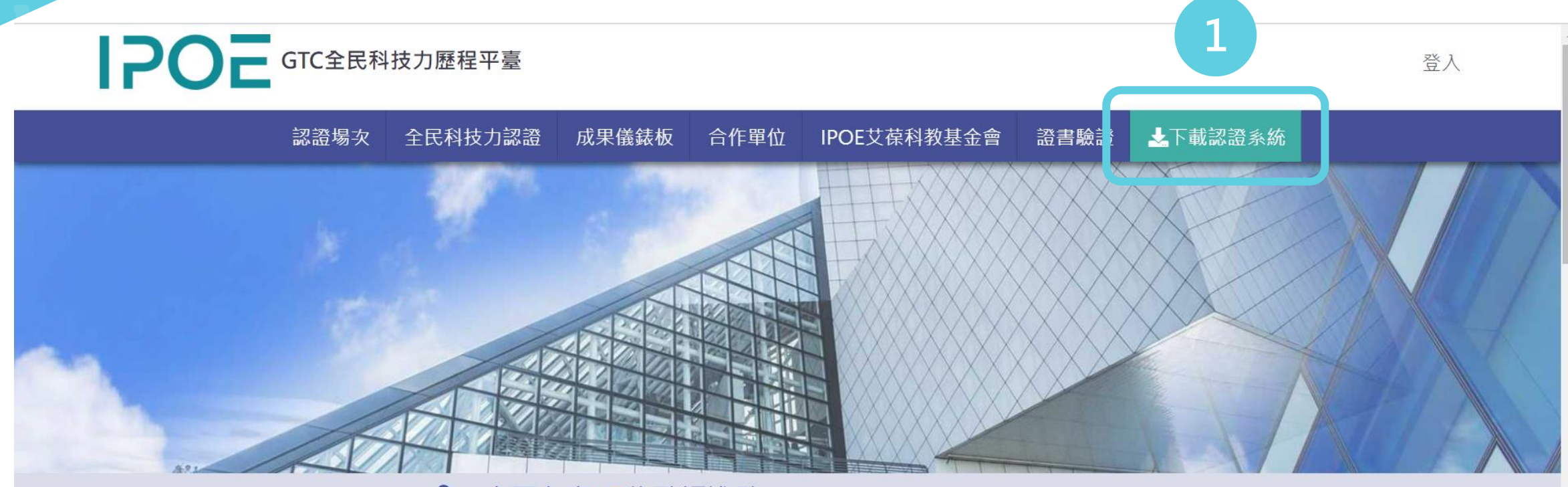

#### 2○ 本平台有43位監評進駐

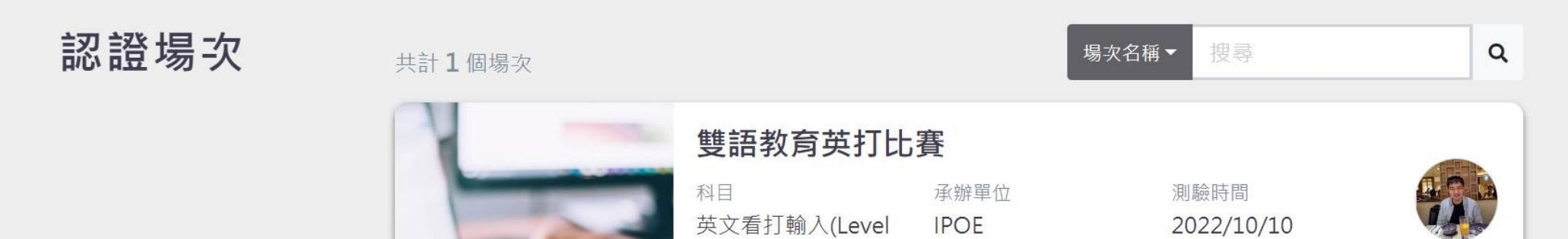

 $\mathbf{v}$ 

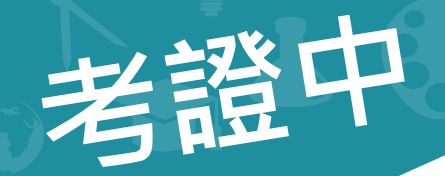

#### **一般考試:在首頁找到認證場次,輸入老師提供的認證碼**

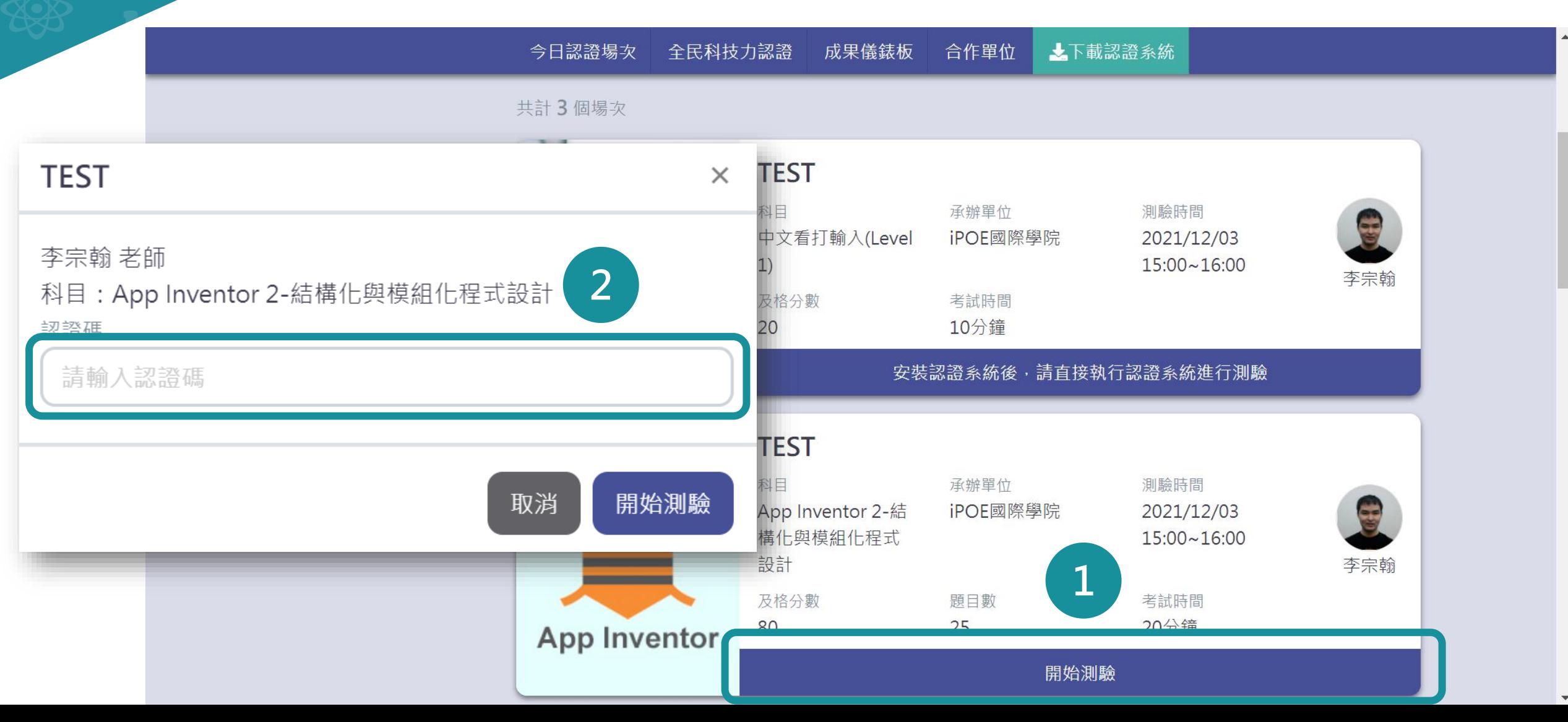

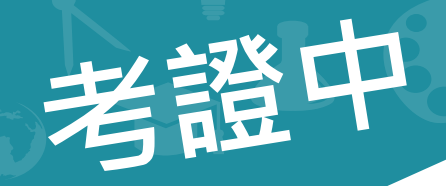

**一般考試:點選答案作答,全部作答完畢後交卷**

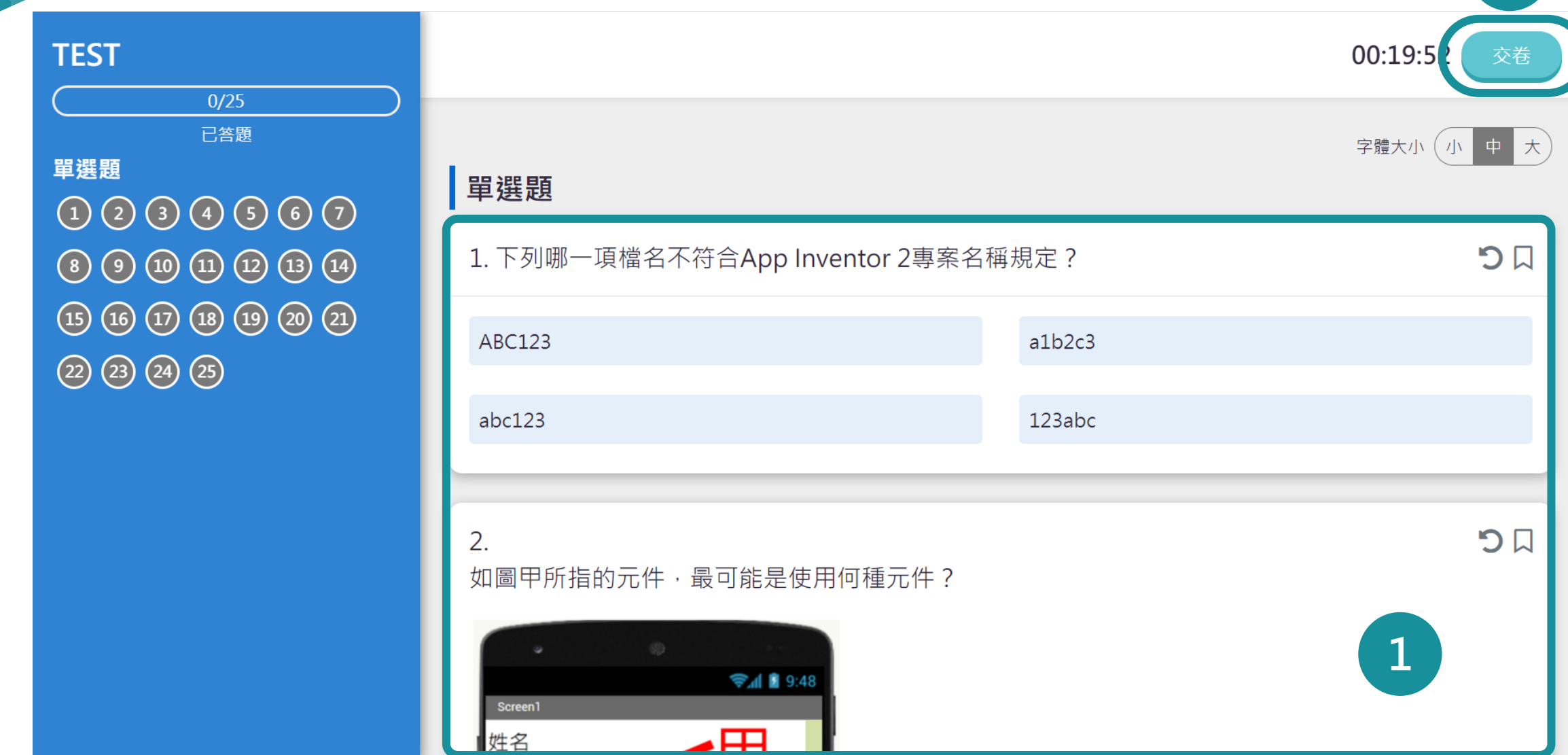

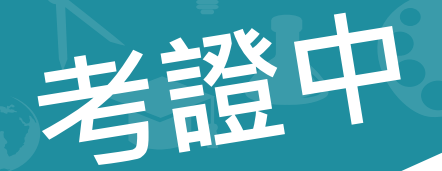

### **操作類考試:在認證系統輸入老師提供的認證碼 與輸入自己的帳號密碼,勾選同意,進入考場開始考試**

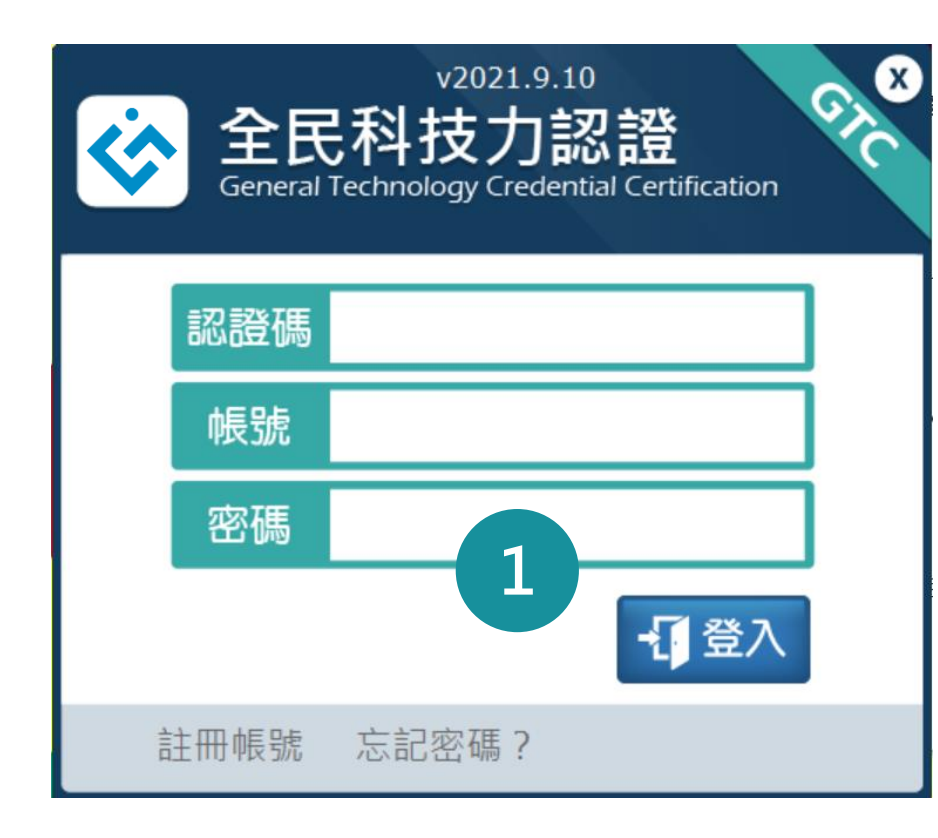

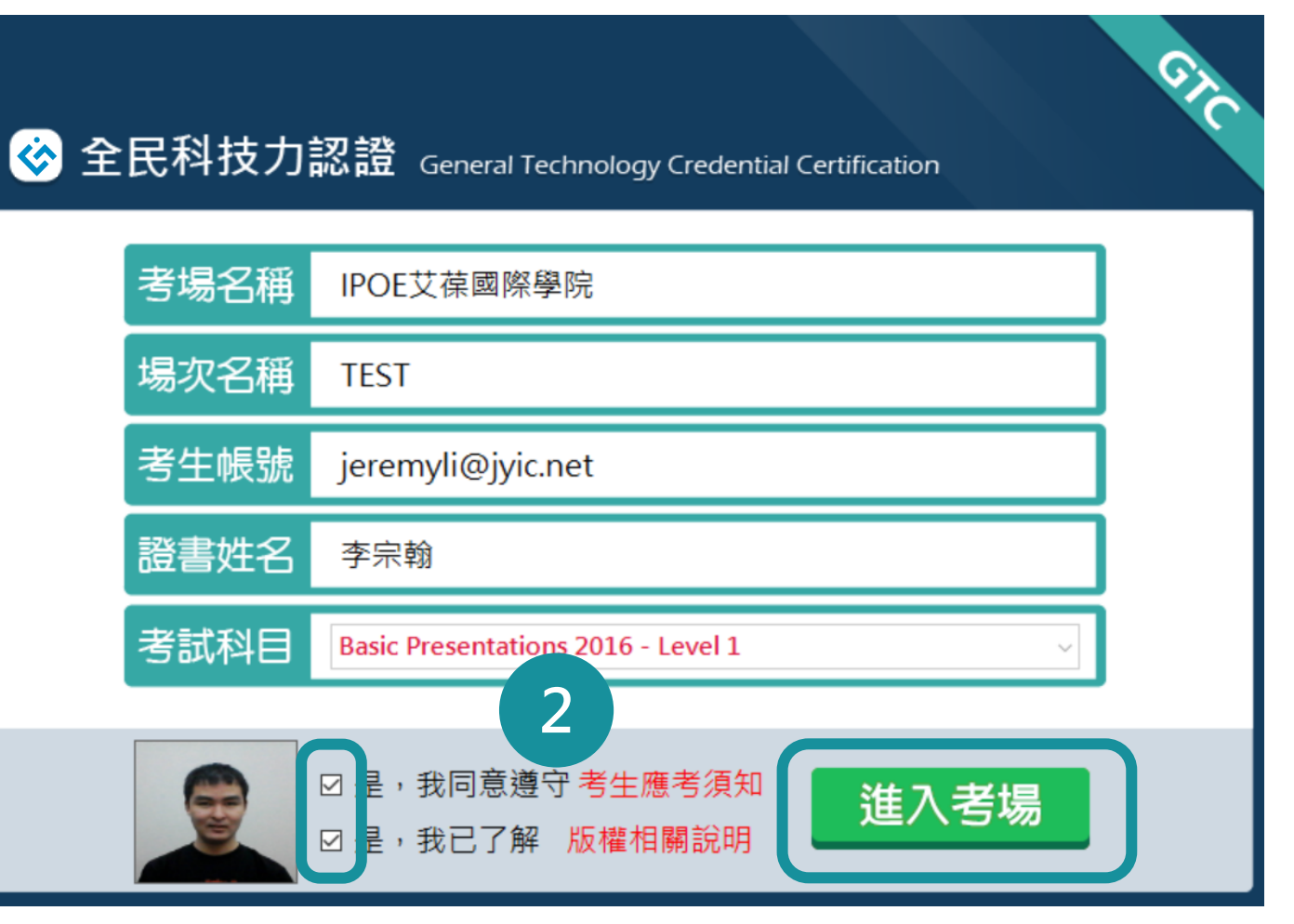

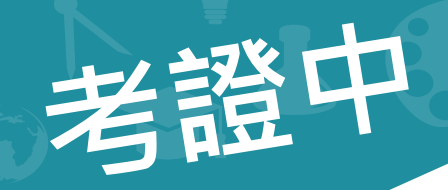

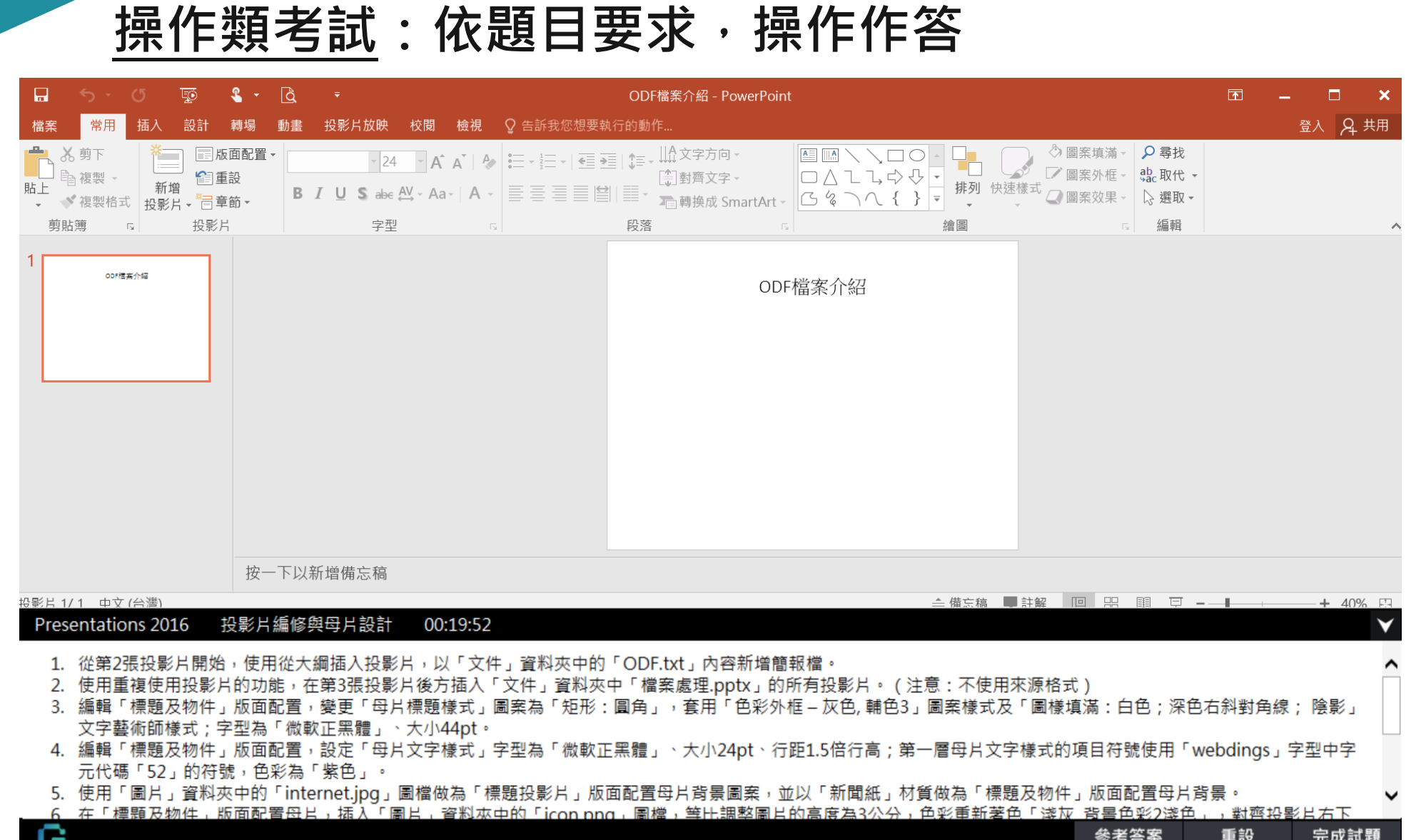

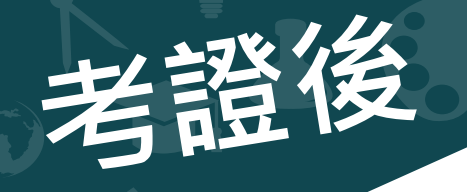

**單張證書下載**

IPOE GTC全民科技力歷程平臺

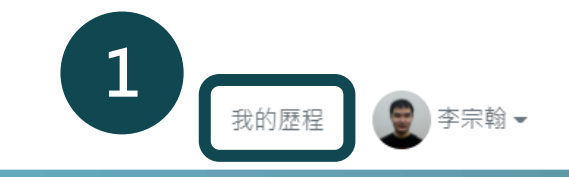

#### 我的歷程

 $\overline{c}$ 

2021-06-04T16:32:44.983

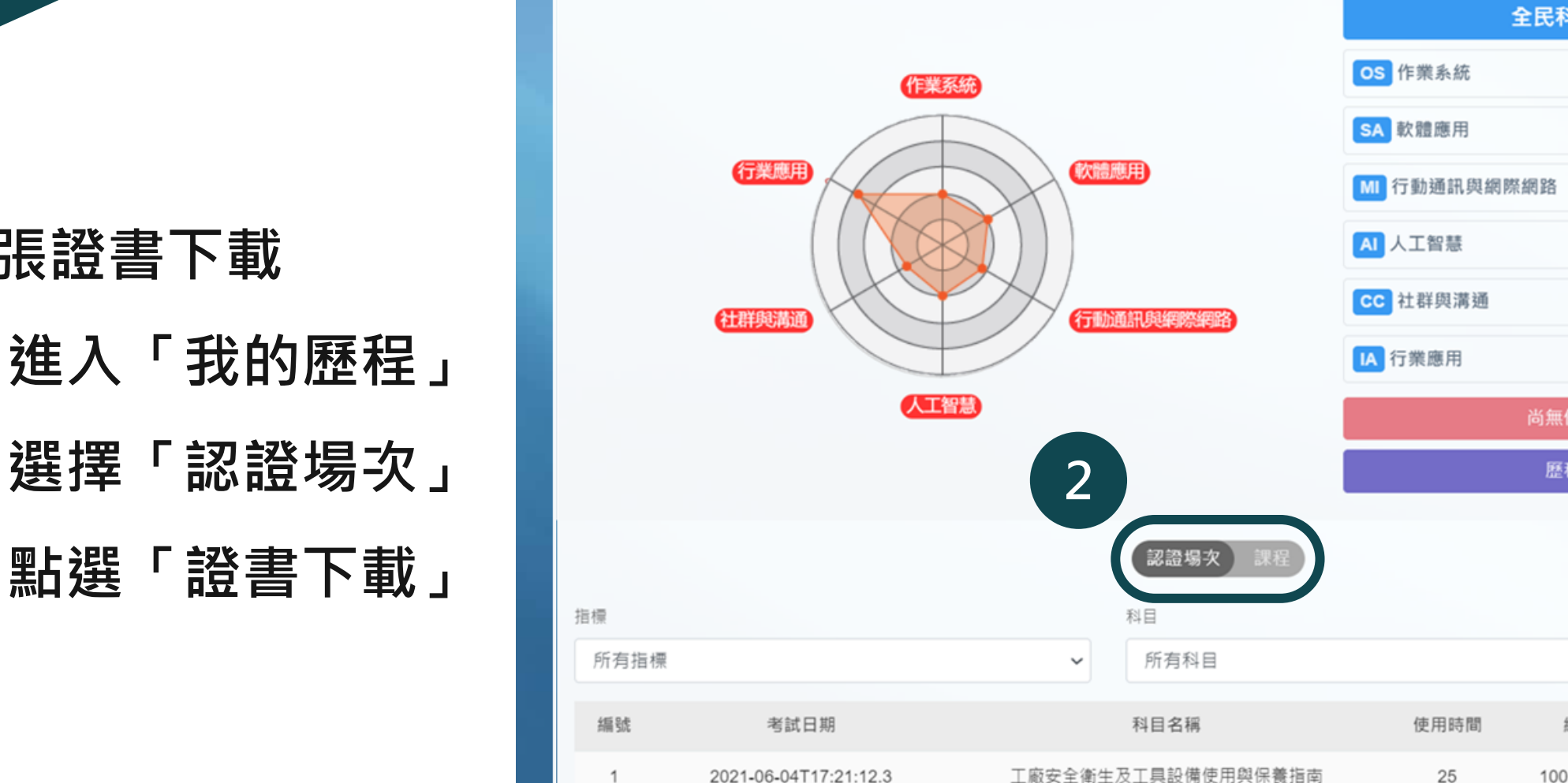

中文看打輸入 Level 2

#### 全民科技力 16-2-2

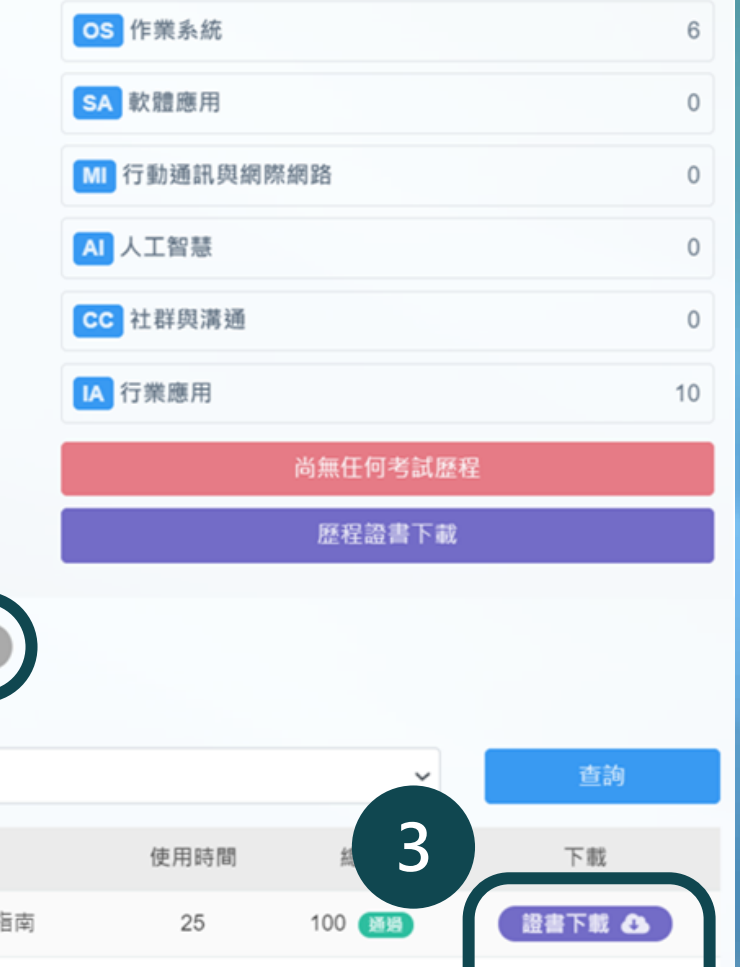

60 通過

證書下載

 $\circ$ 

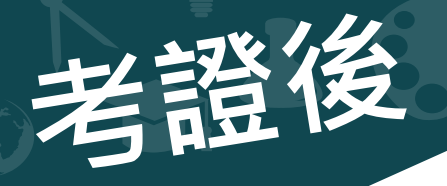

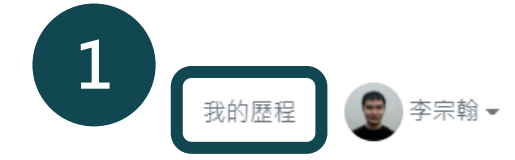

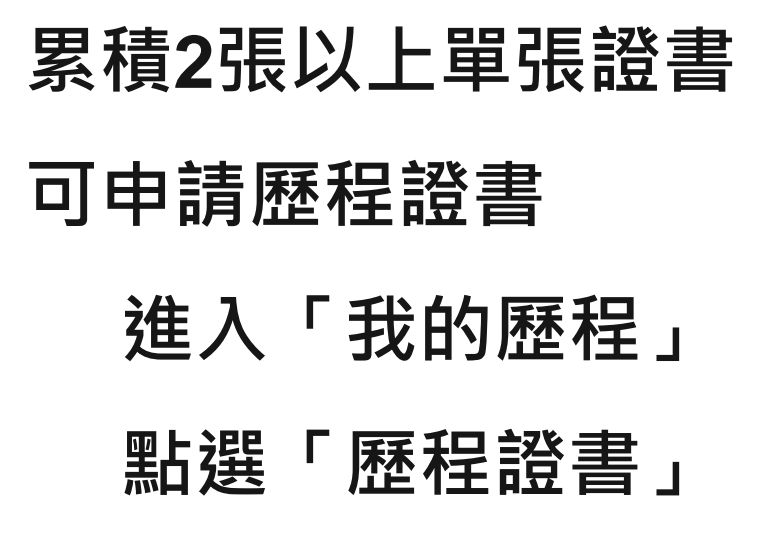

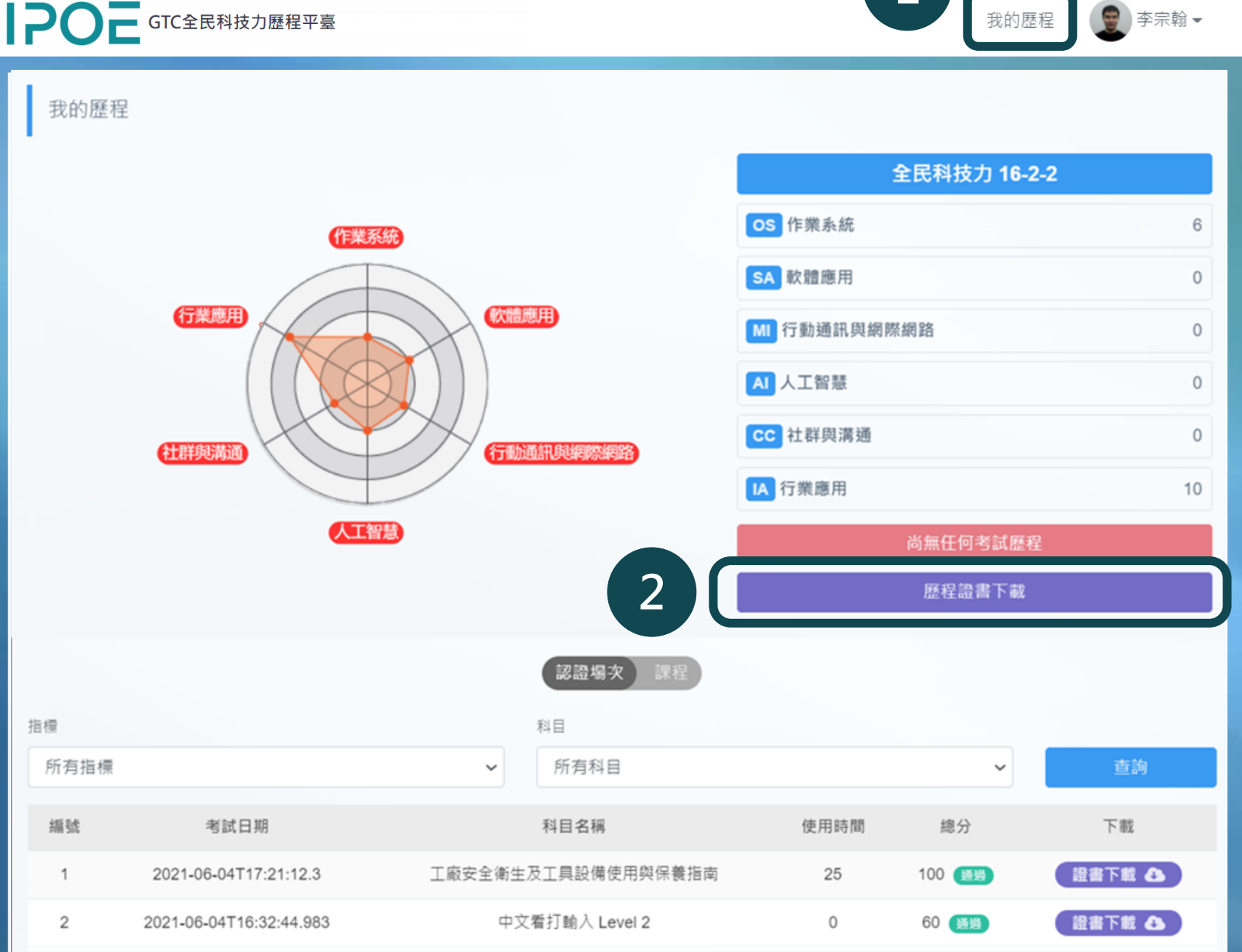

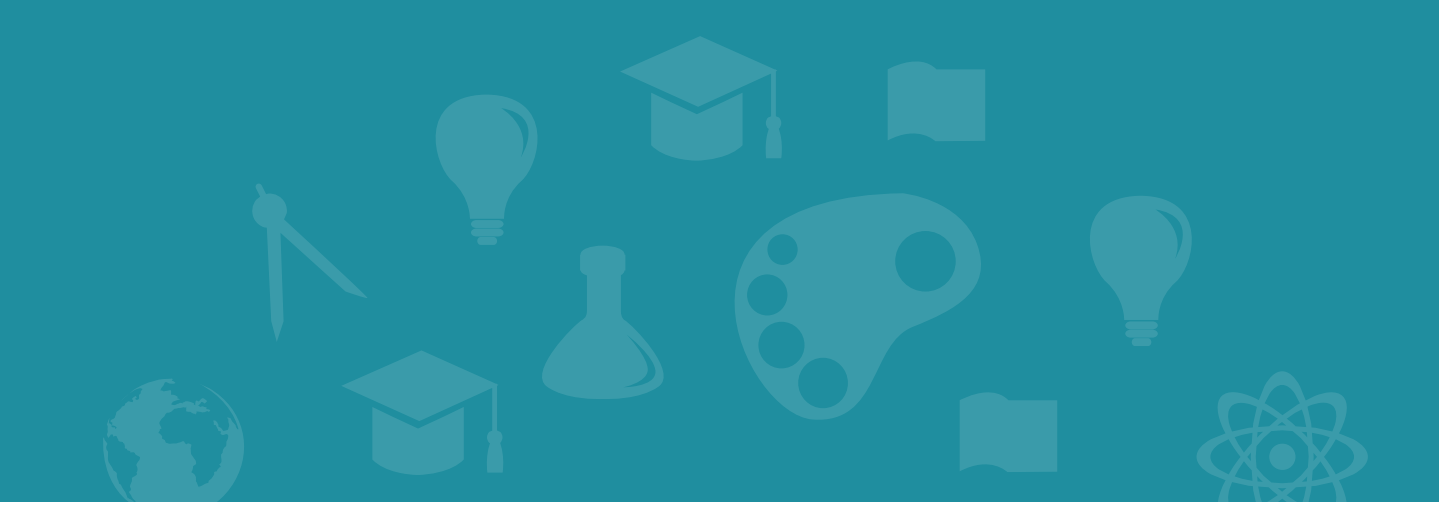

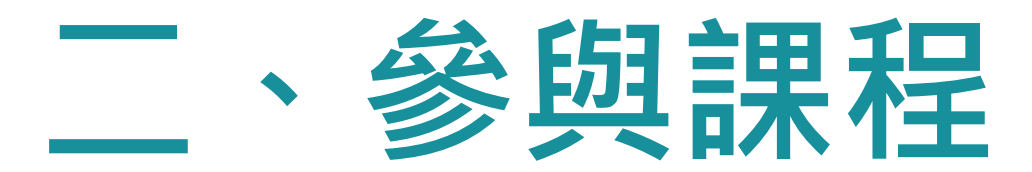

**備註:僅有在合作單位平台可以參與課程,無法在IPOE總平台參與。**

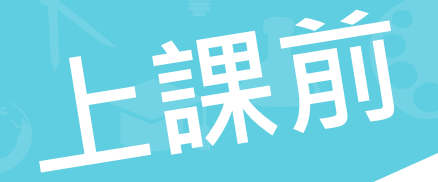

#### **進入所屬單位 GTC平台,登入會員 (第一次需註冊)**

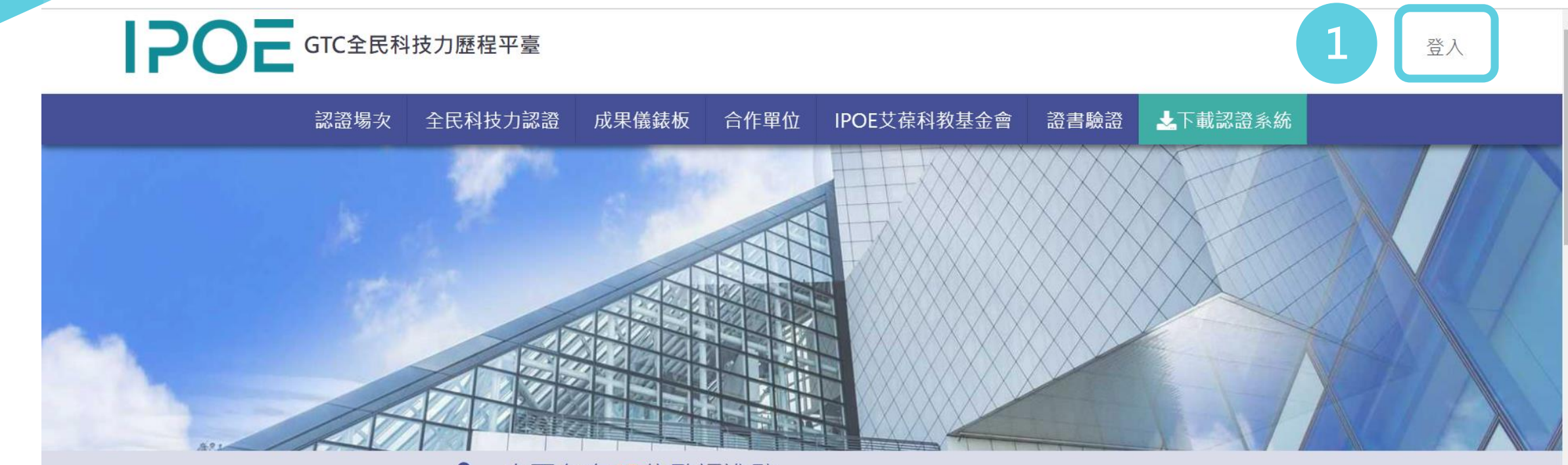

#### 20 本平台有43位監評進駐

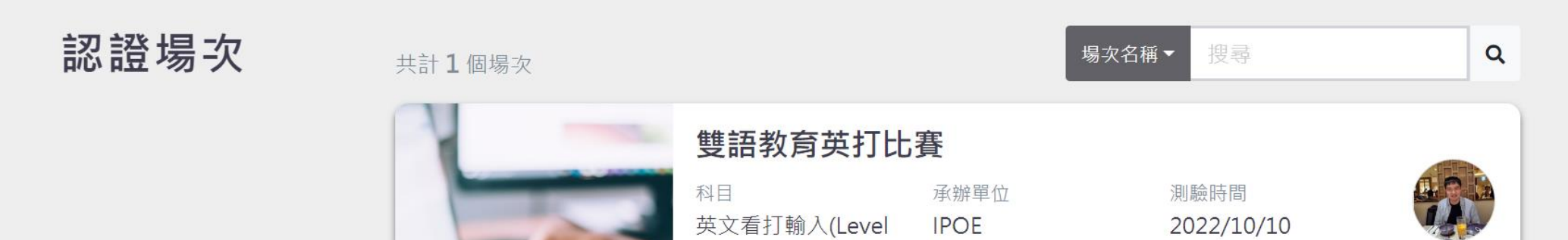

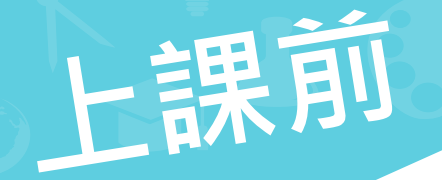

#### **準時簽到時間為課程開始前後30分鐘**

#### **在首頁找到課程場次點選「簽到」,輸入老師提供的課程碼**

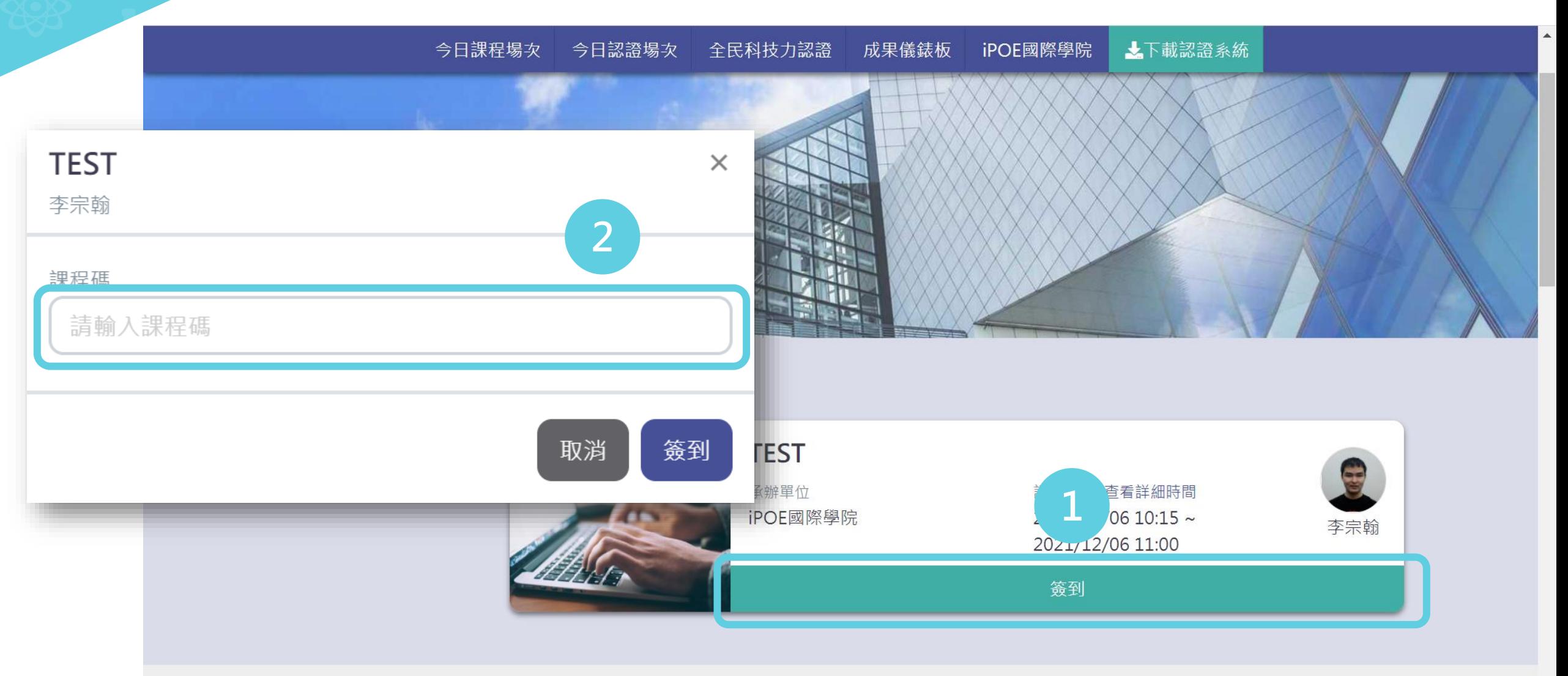

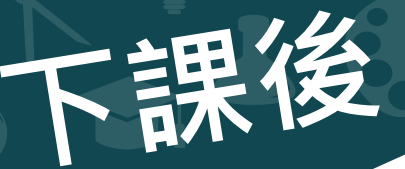

### **不開化金**<br>在首頁找到課程場次點選「簽退」 **準時簽退時間為課程結束前半小時時 ~ 後24小時**

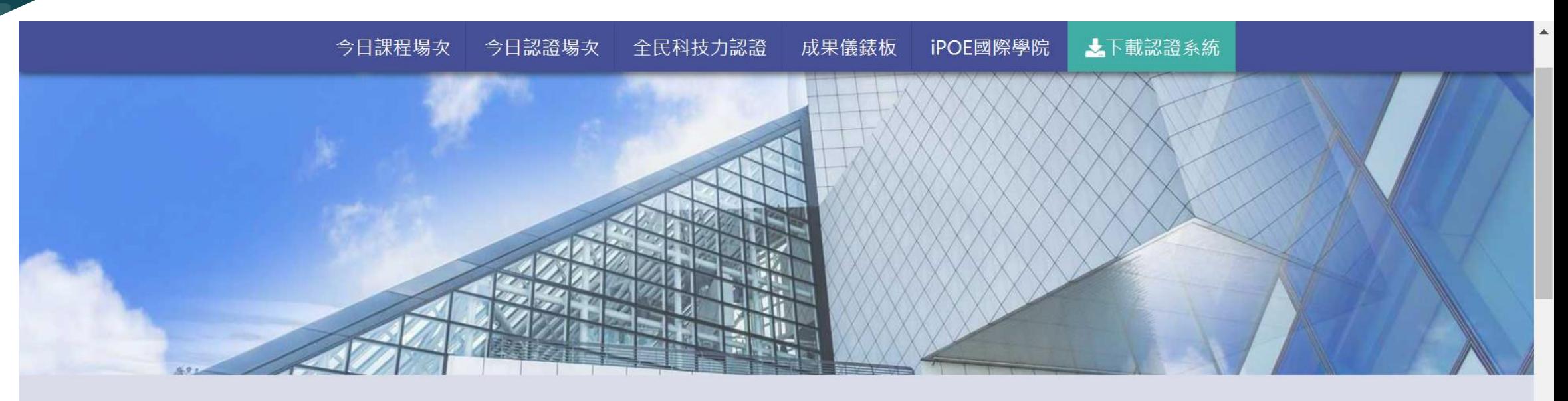

今日課程場次

共計1個課程

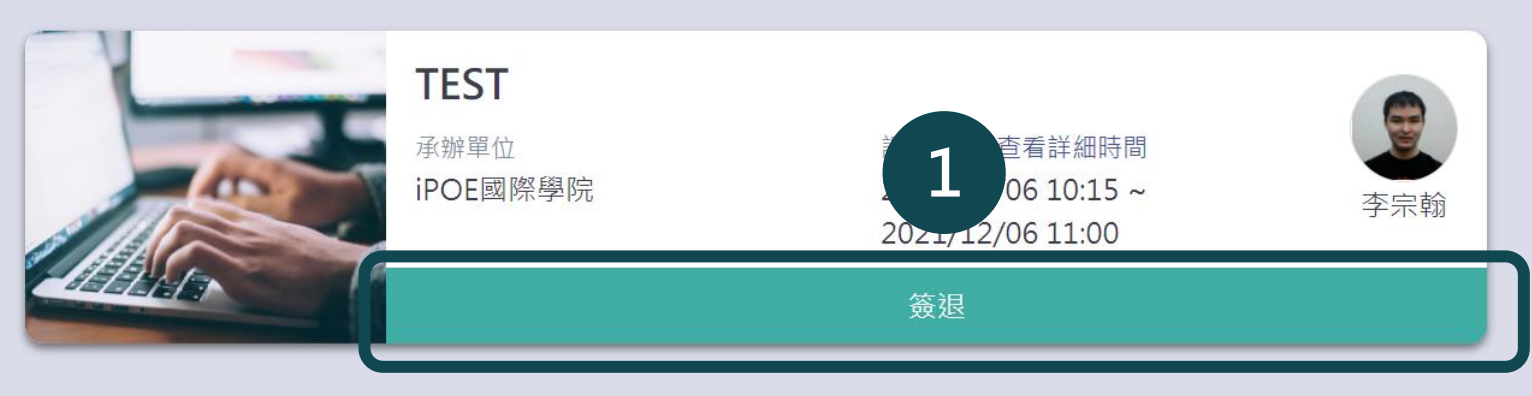

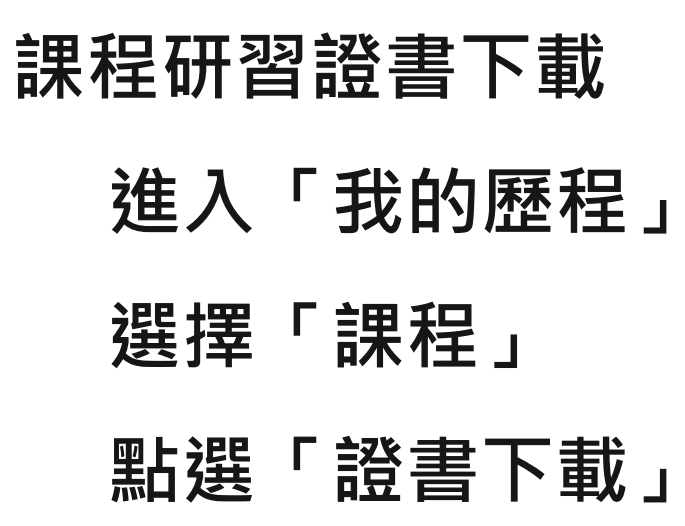

下課後

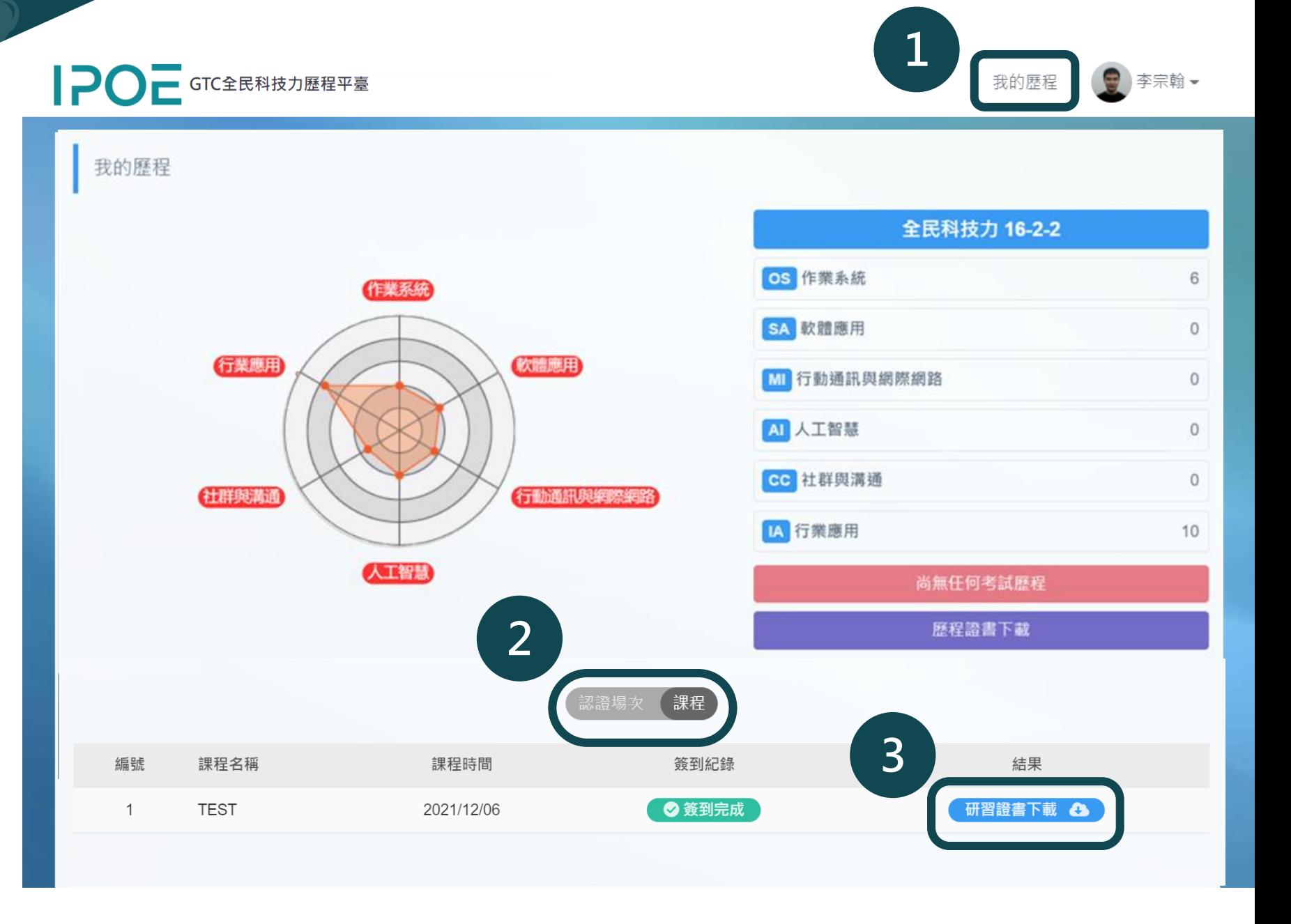

## **艾葆監評委員 監考流程**

## **GTC全民科技力歷程平台 艾葆監評委員功能**

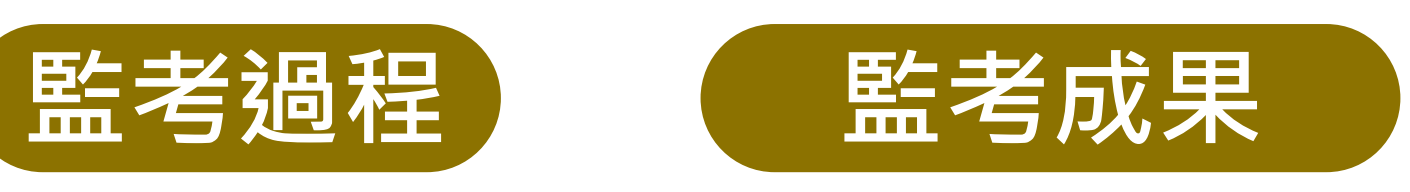

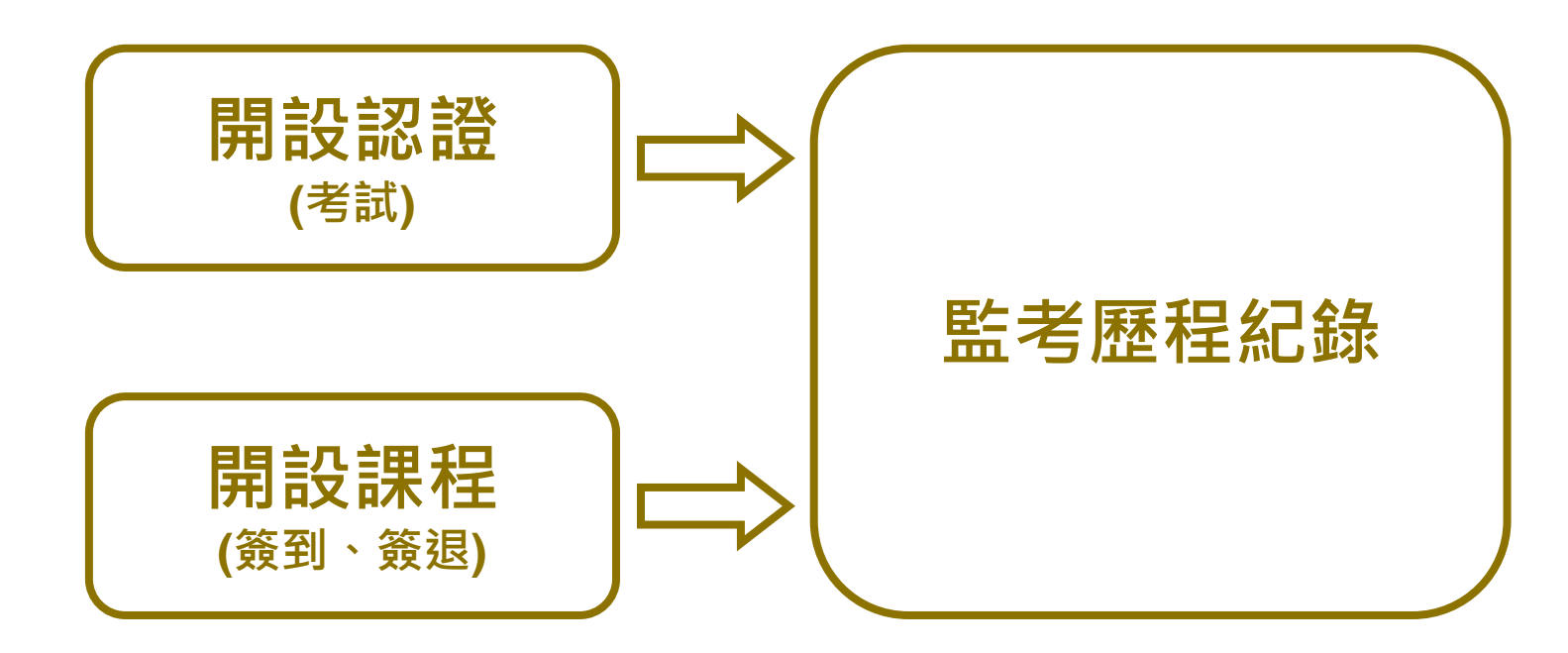

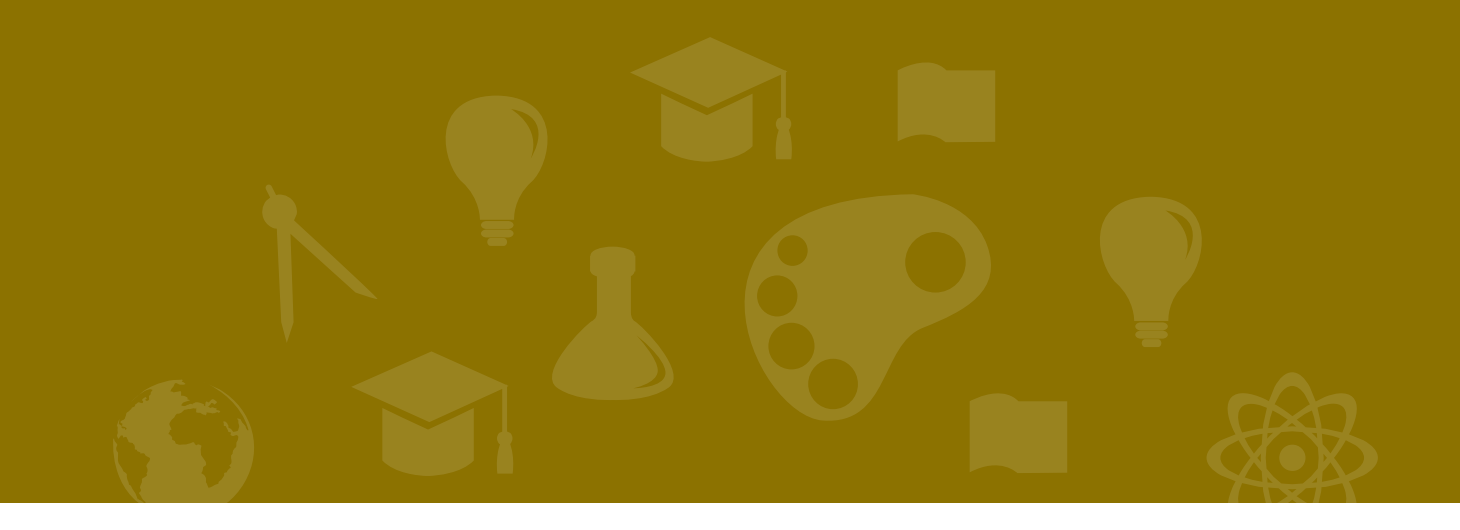

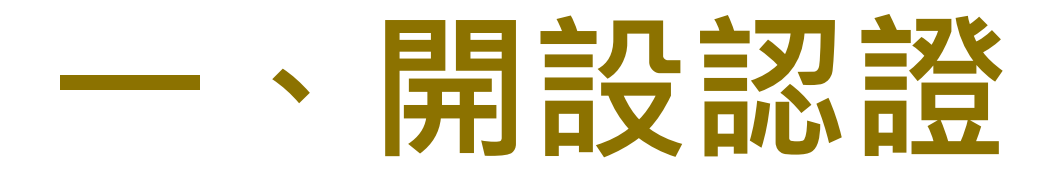

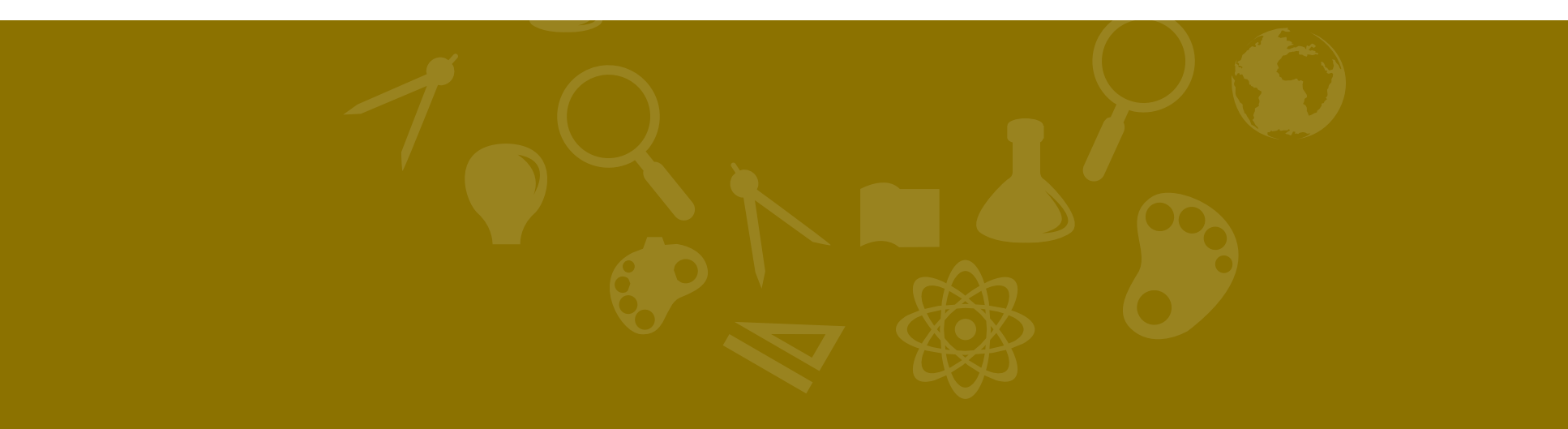

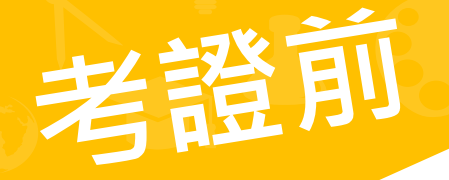

**若學員無手機號,提供「就讀學校、Email、姓名」Excel 檔 資料,給IPOE人員協助匯入會員。**

#### **第一次上課前通知請學員註冊IPOE會員**

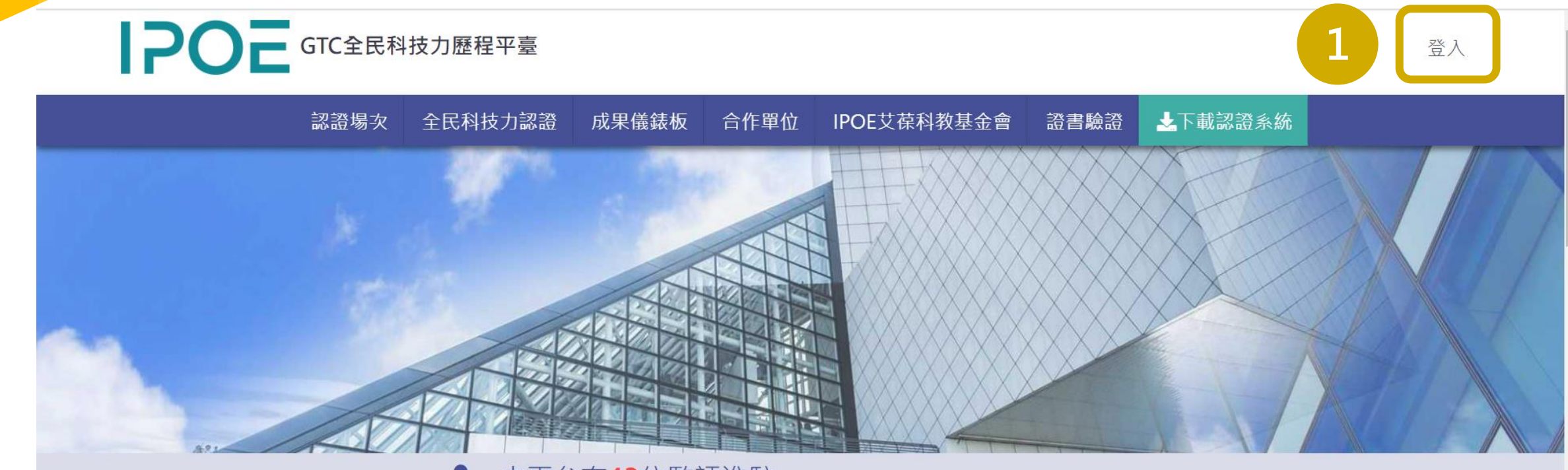

#### 20 本平台有43位監評進駐

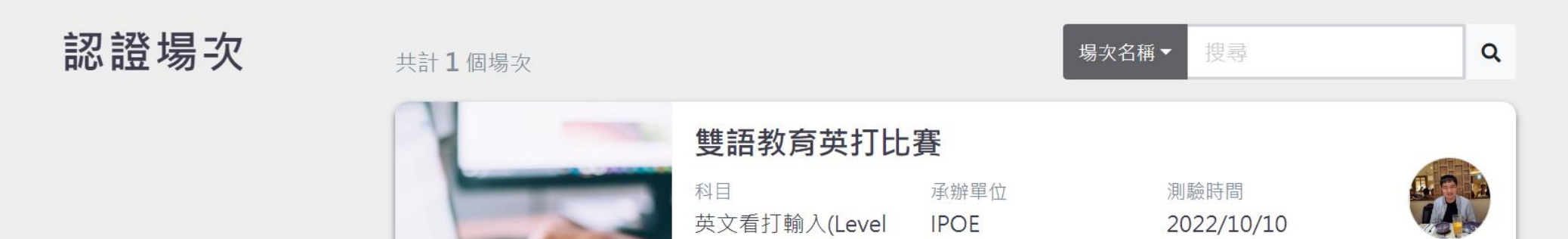

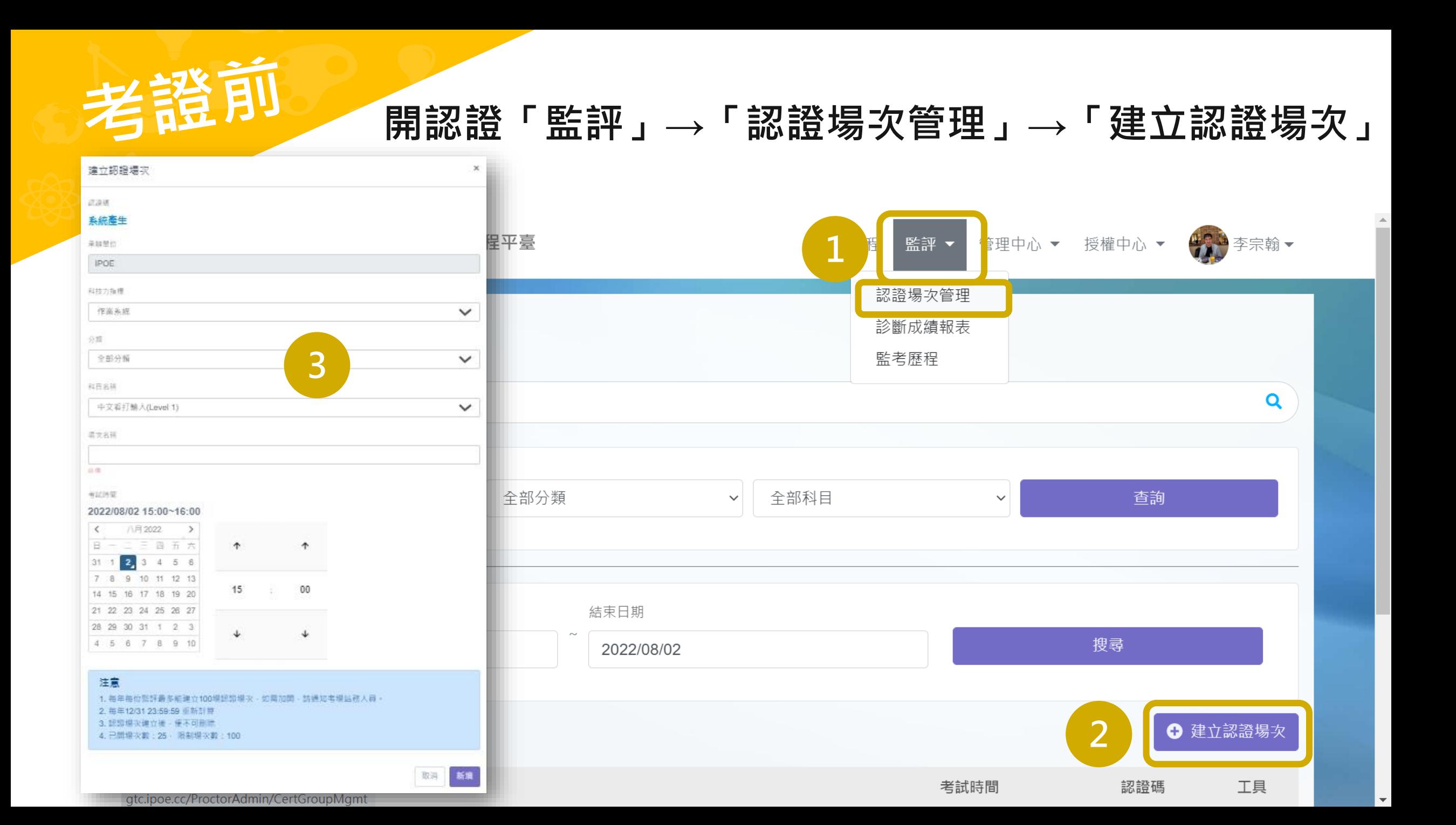

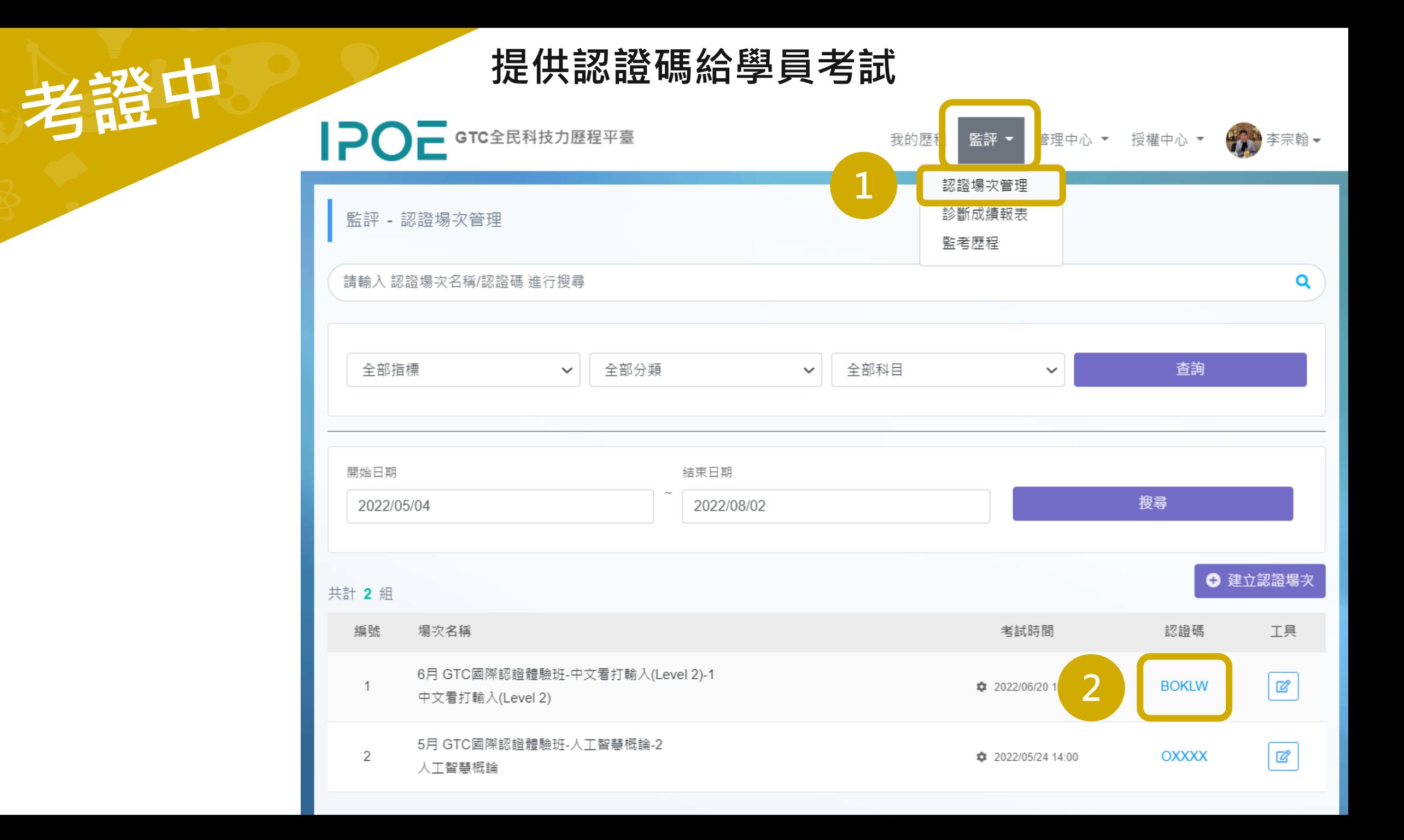

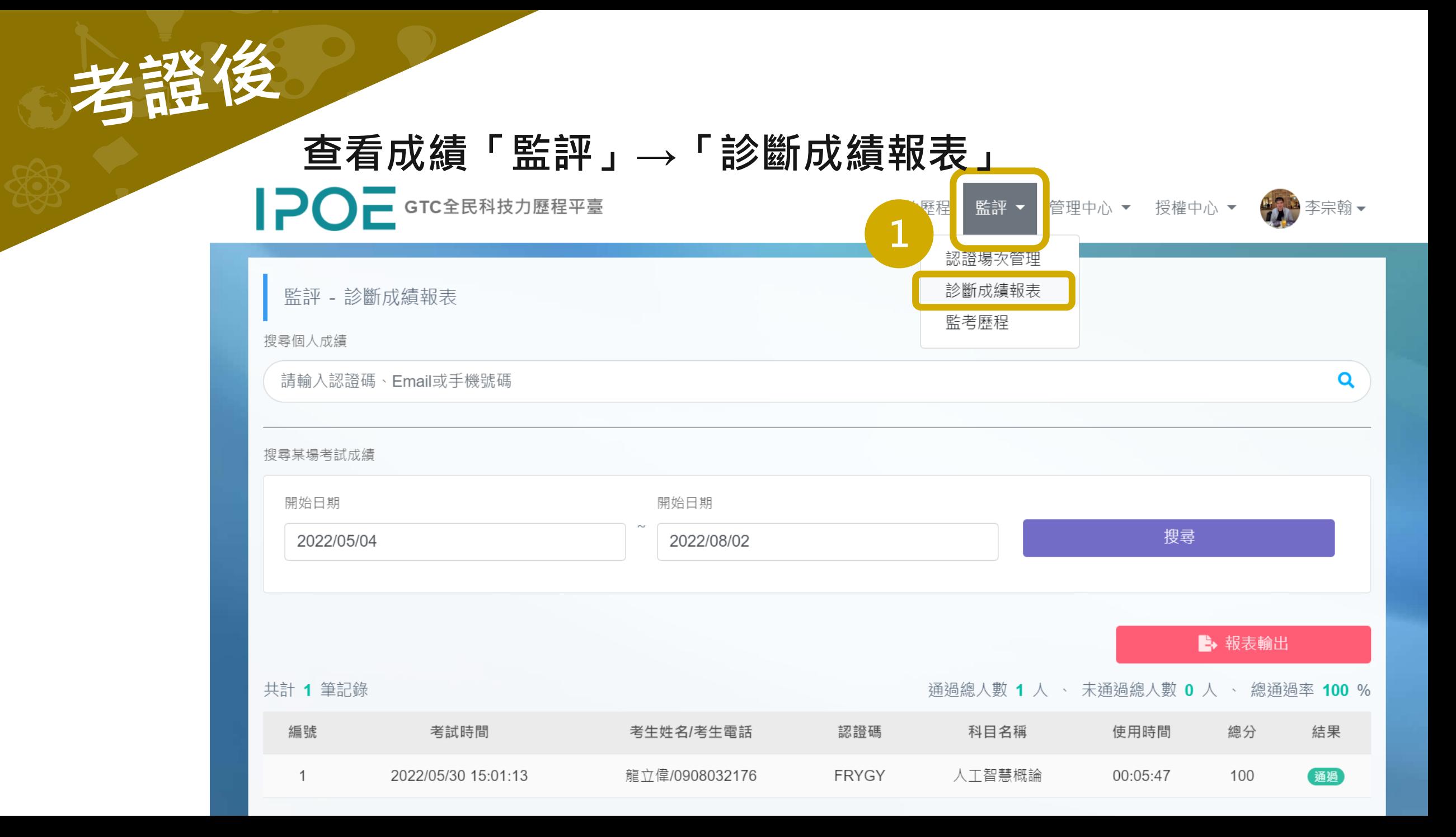

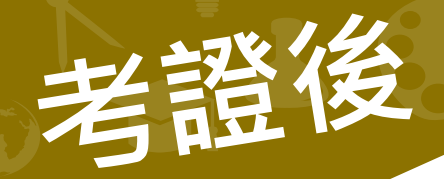

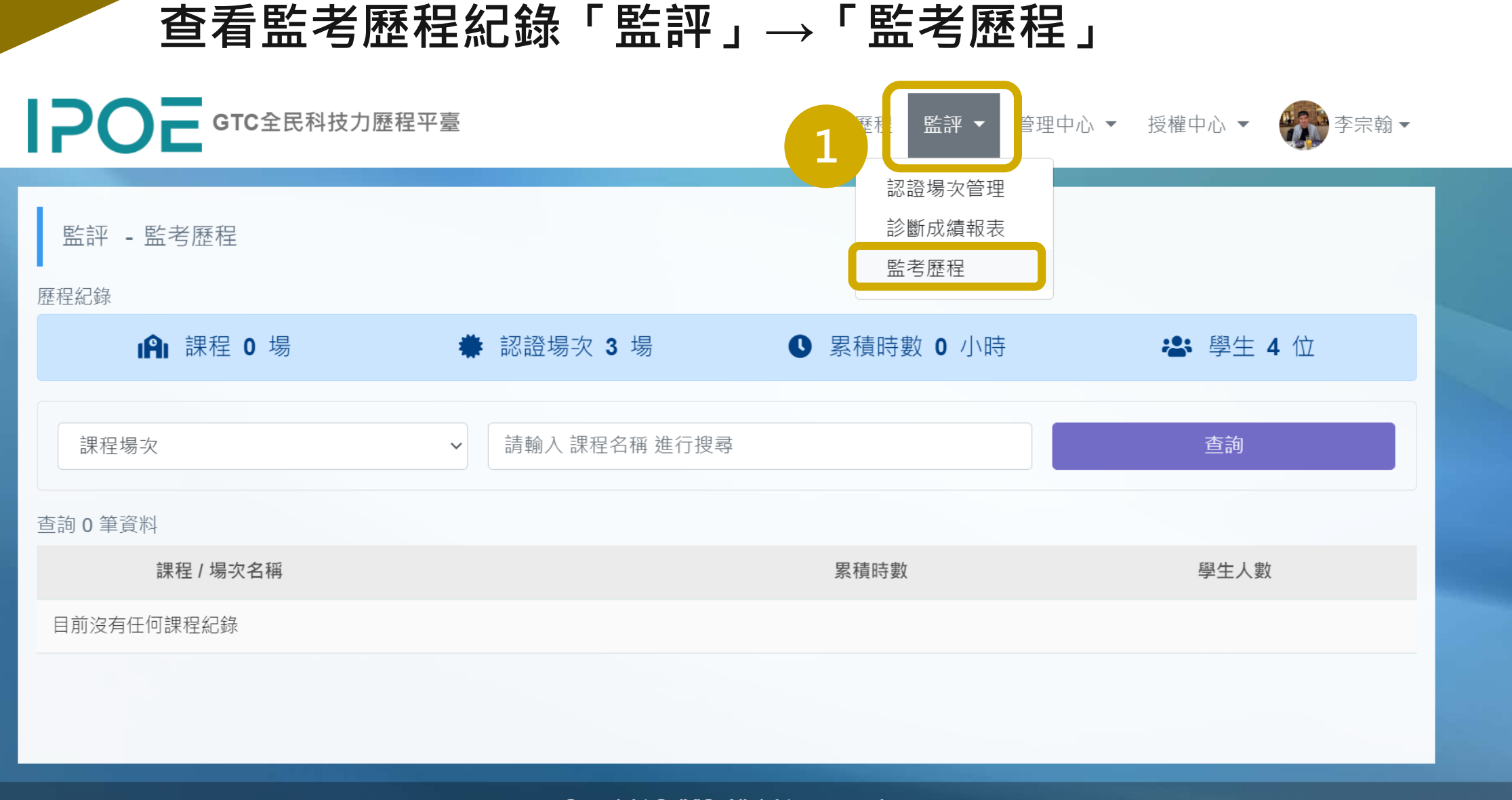

atc.ipoe.cc/ProctorAdmin/TeachingHistory

Copyright © JYiC. All rights reserved.

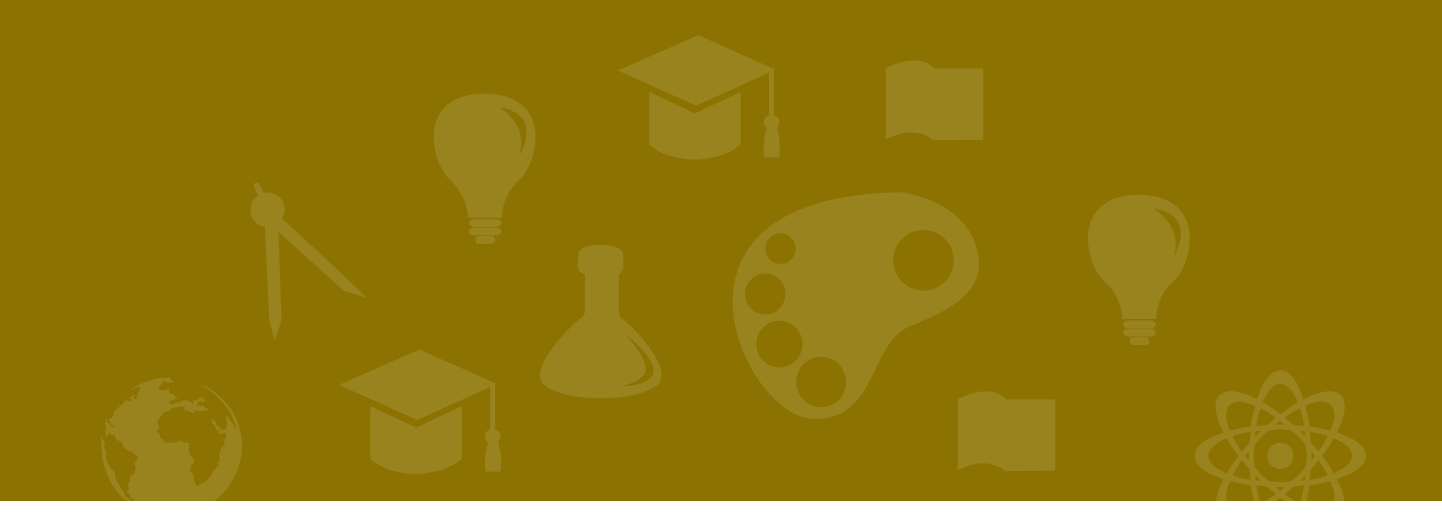

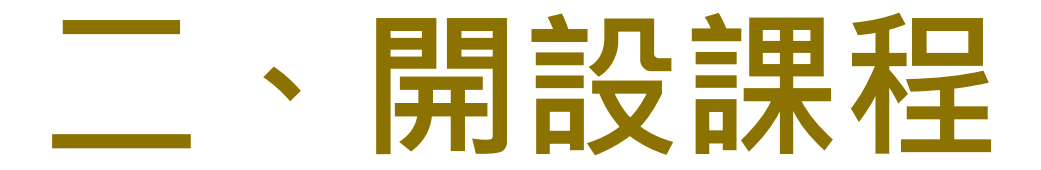

**備註:僅有在合作單位平台可以開設課程,無法在IPOE總平台開設。**

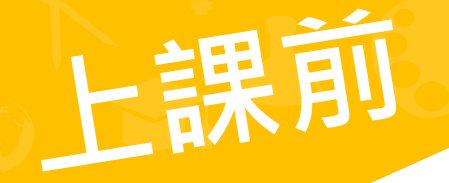

**若學員無手機號,提供「就讀學校、Email、姓名」Excel 檔 資料,給IPOE人員協助匯入會員。**

#### **第一次上課前通知請學員註冊IPOE會員**

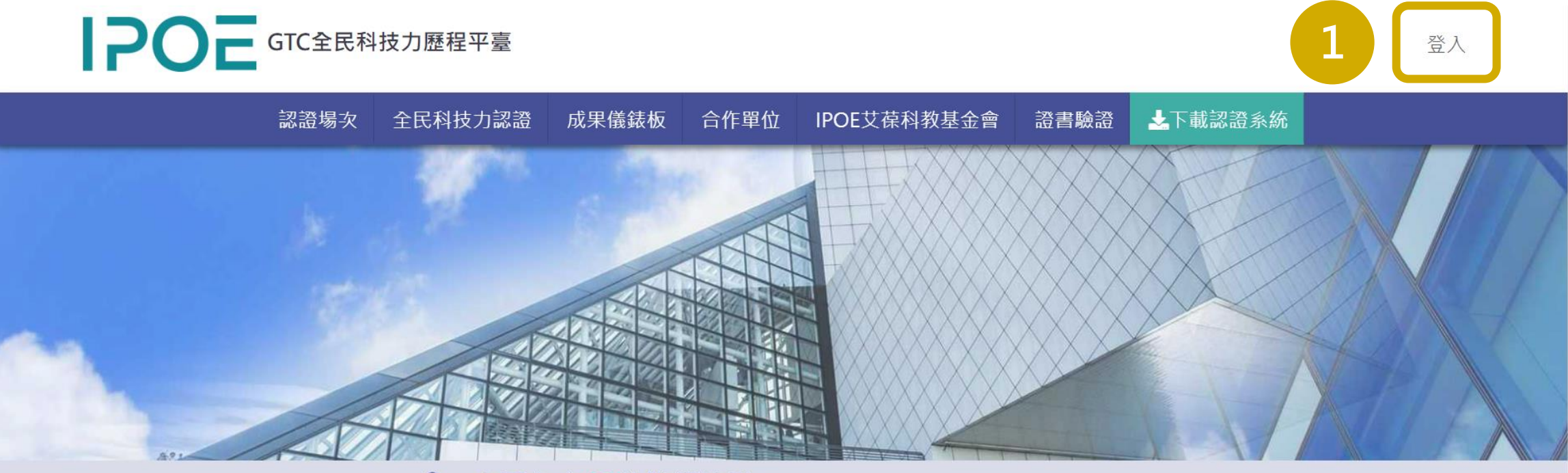

#### 20 本平台有43位監評進駐

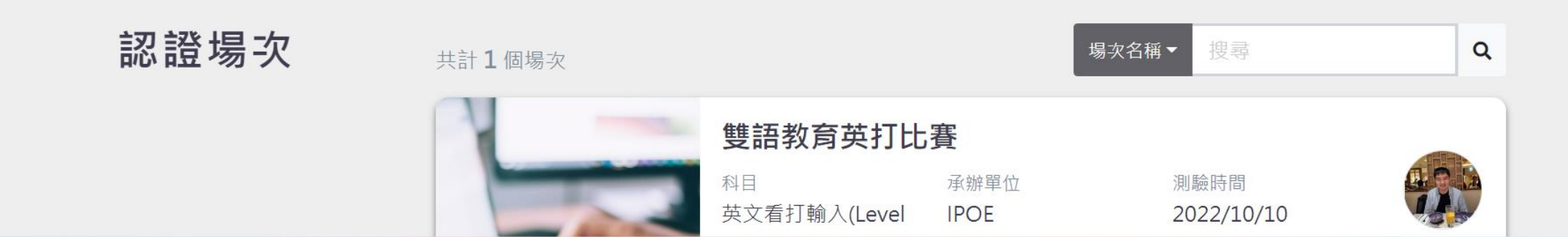

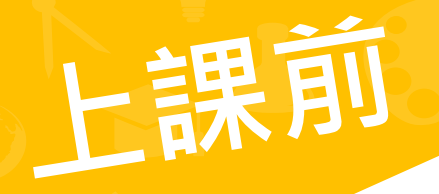

**開課程「監評」→「課程場次管理」 → 「建立課程」**

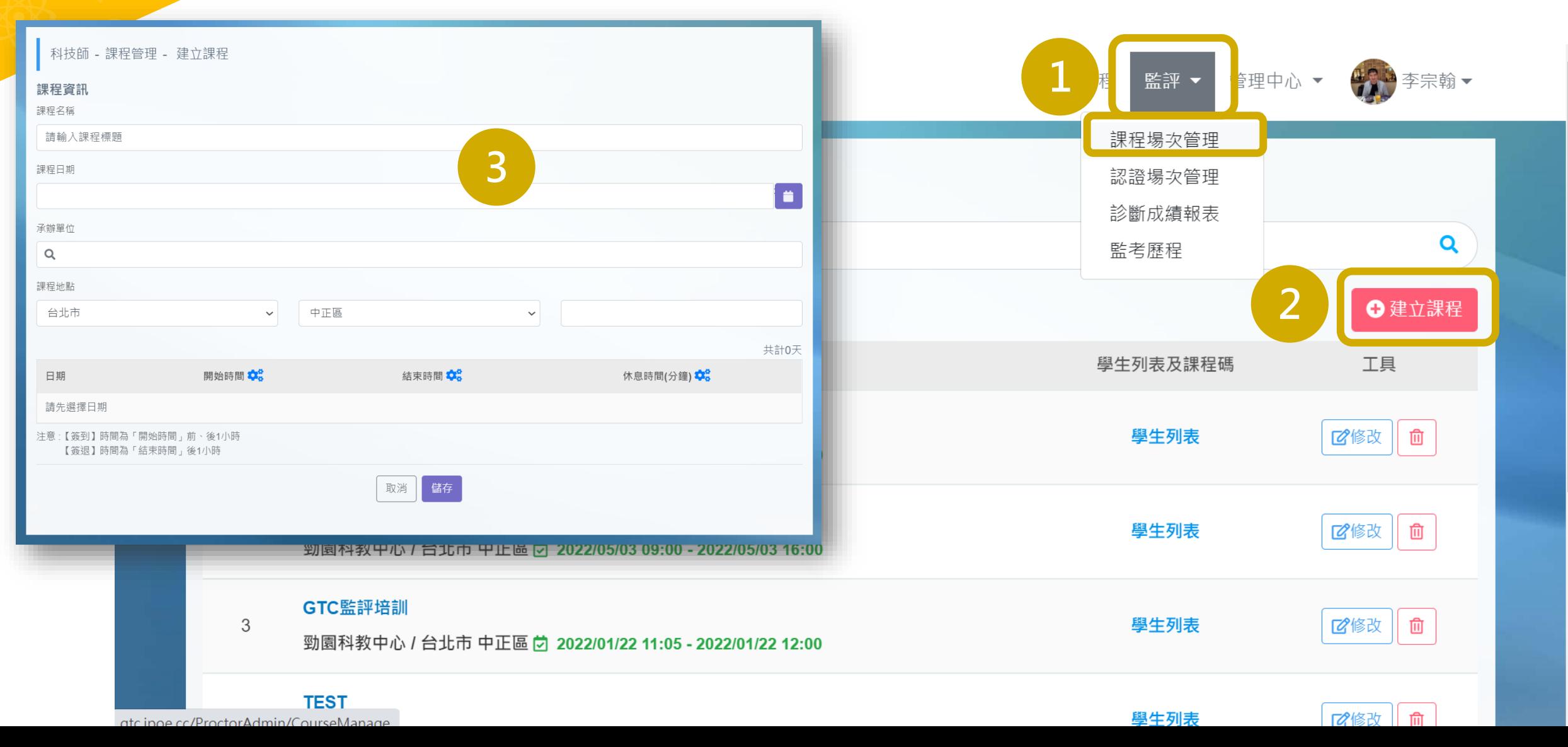

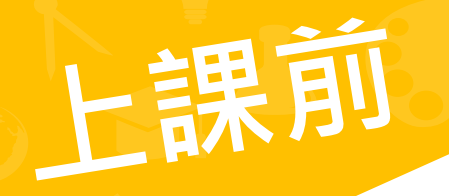

#### **準時簽到時間為課程開始前後30分鐘**

#### 上課前,提供課程碼給學員簽到

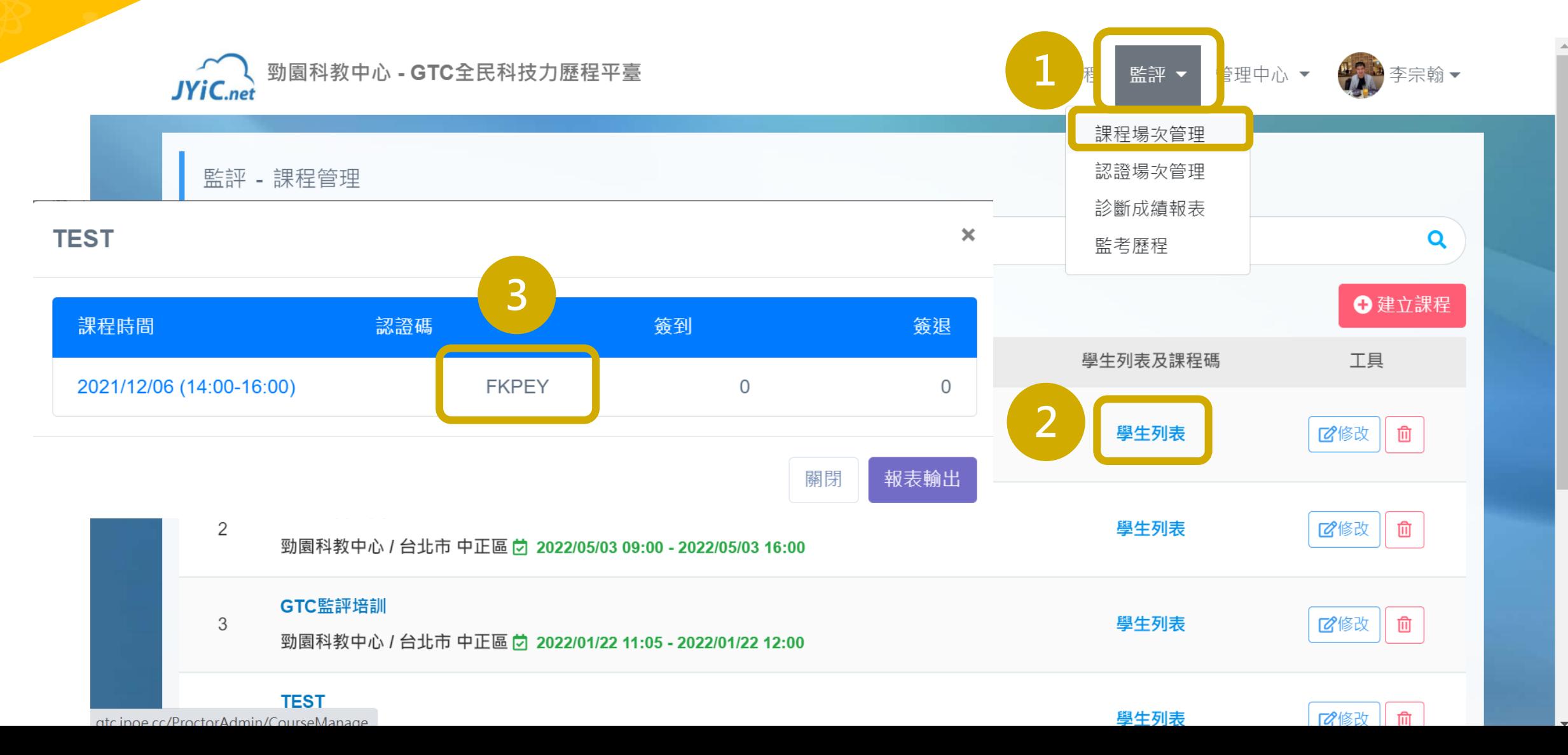

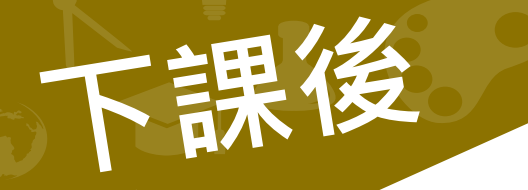

#### **準時簽退時間為課程結束前半小時時 ~ 後24小時**

#### **下課後,提醒學員至首頁簽退**

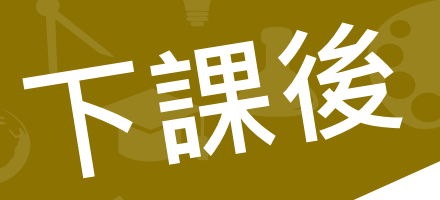

**查看監考歷程紀錄「監評」→「監考歷程」**

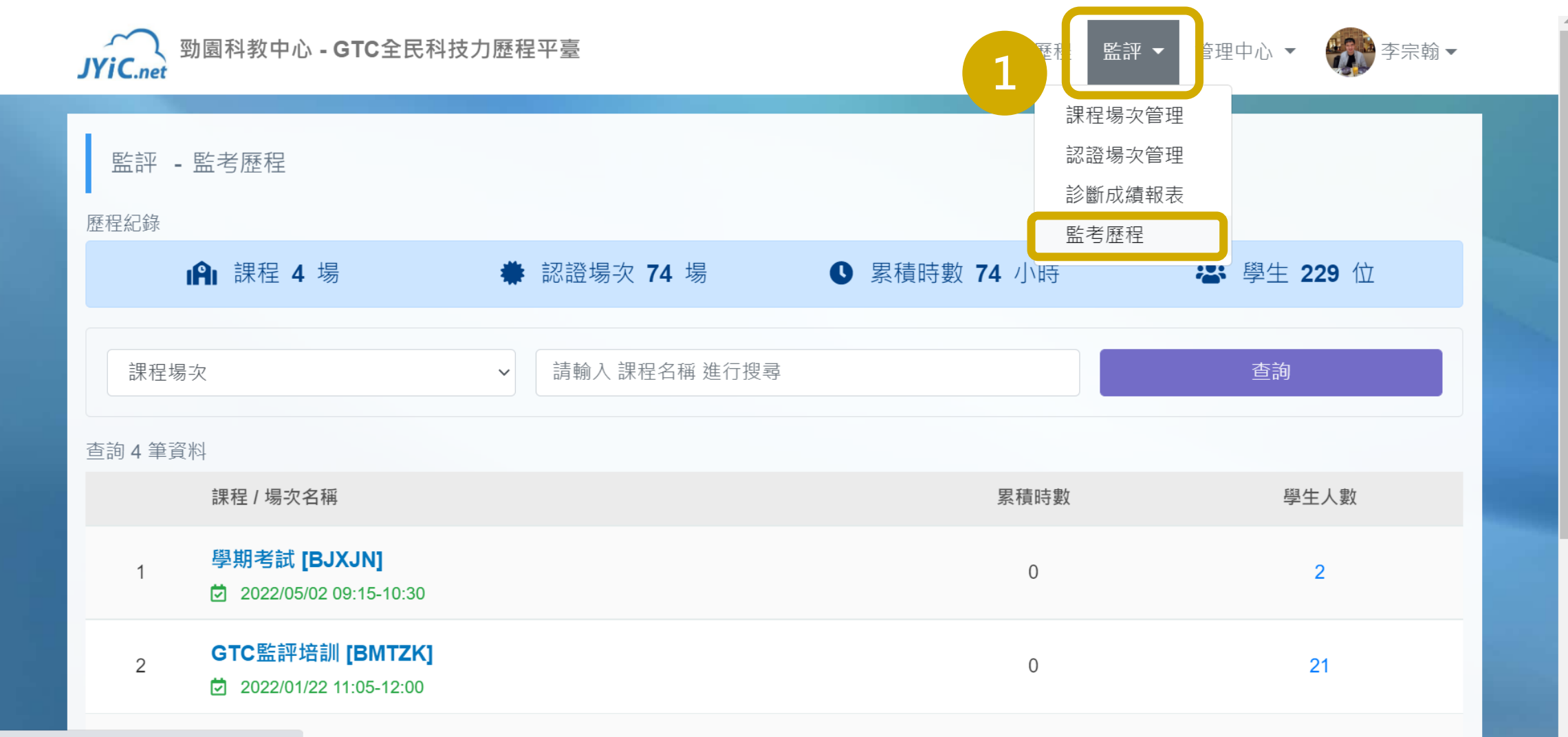

gtc.ipoe.cc/ProctorAdmin/TeachingHistory |FMH1

## **管理中心 管理流程**

## **GTC全民科技力歷程平台 管理中心功能**

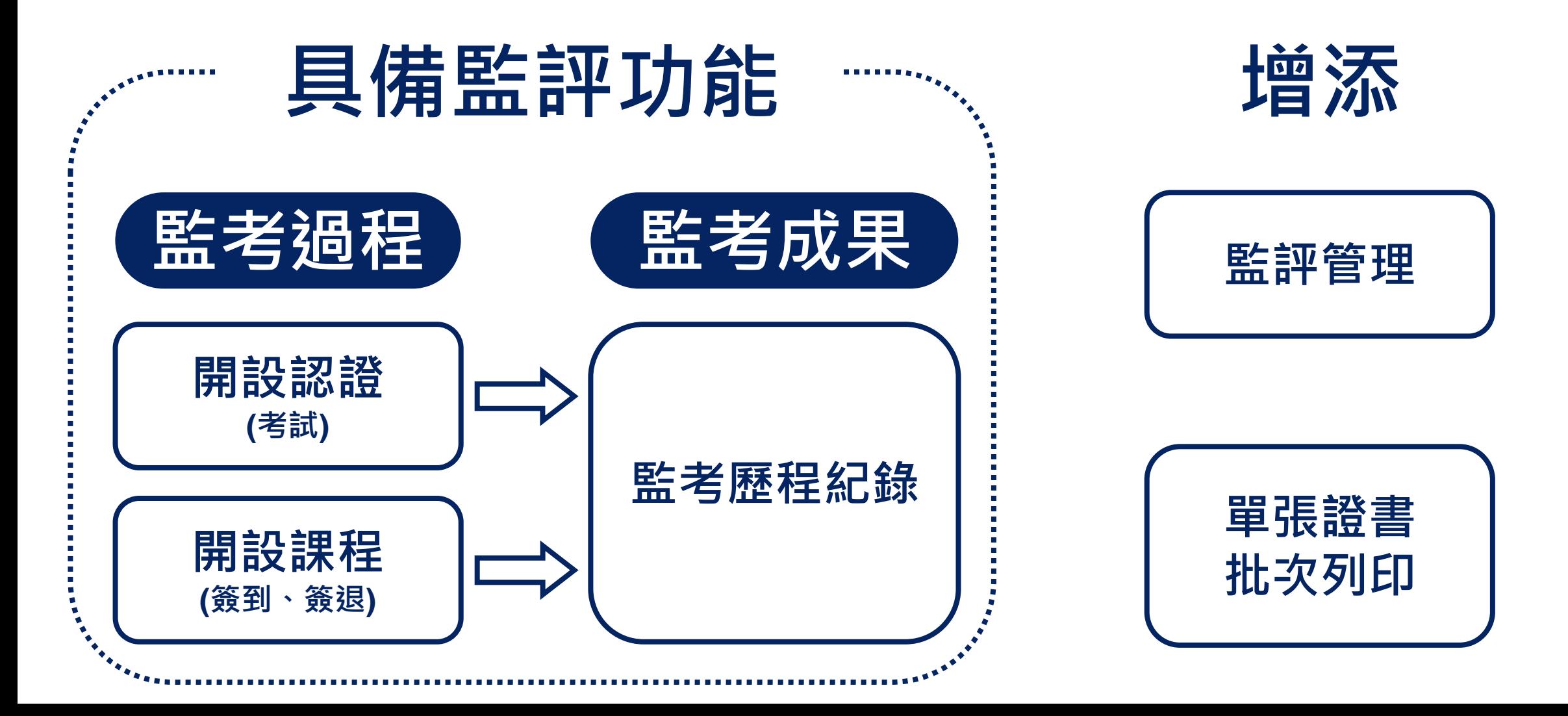

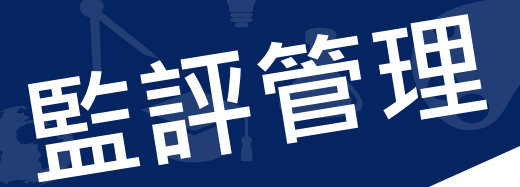

**管理艾葆監評委員「考場站務」→「監評管理」**

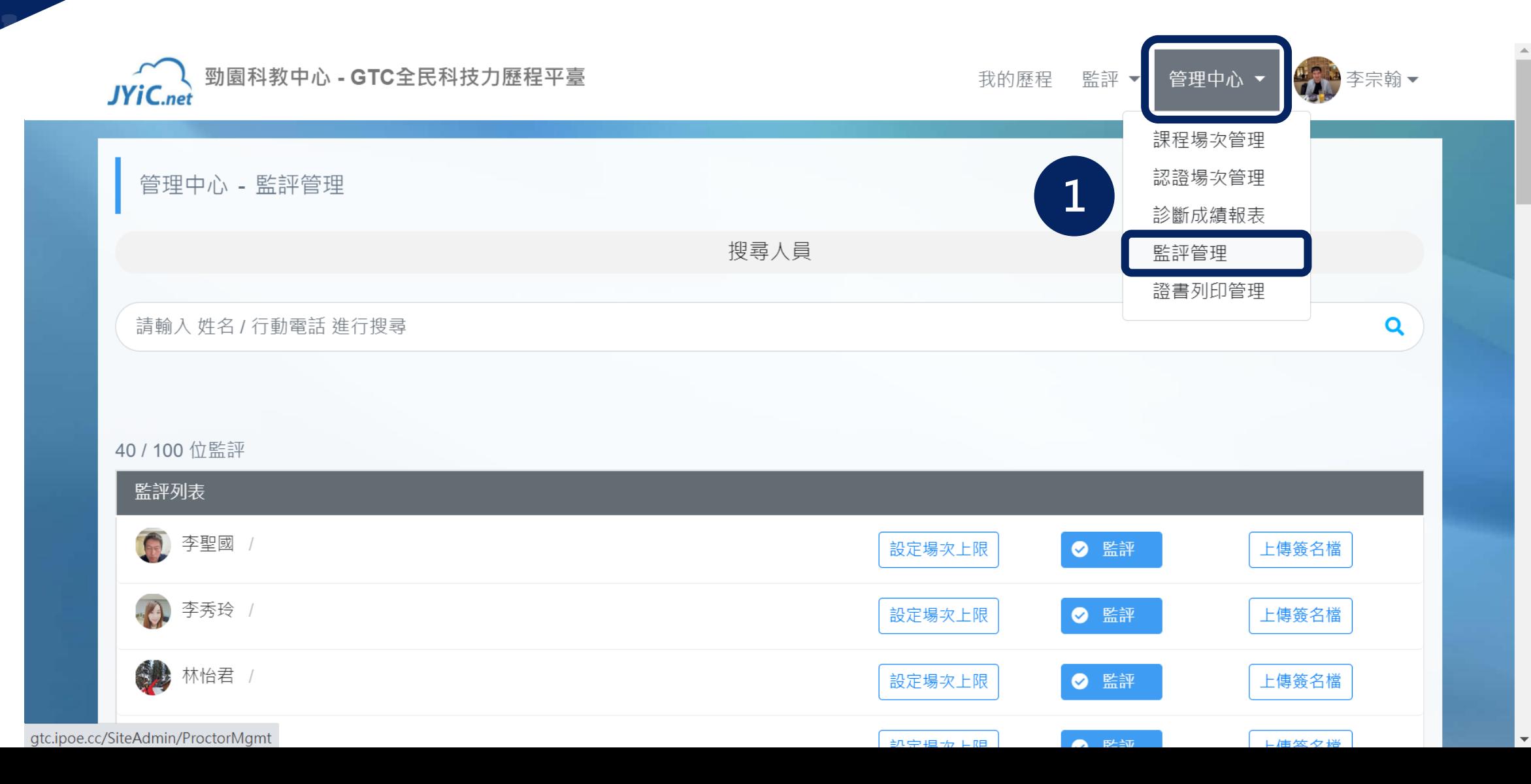

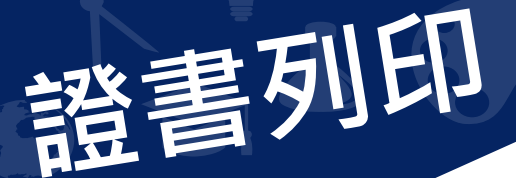

■ **管理艾葆監評委員「考場站務」→「證書列印管理」** 

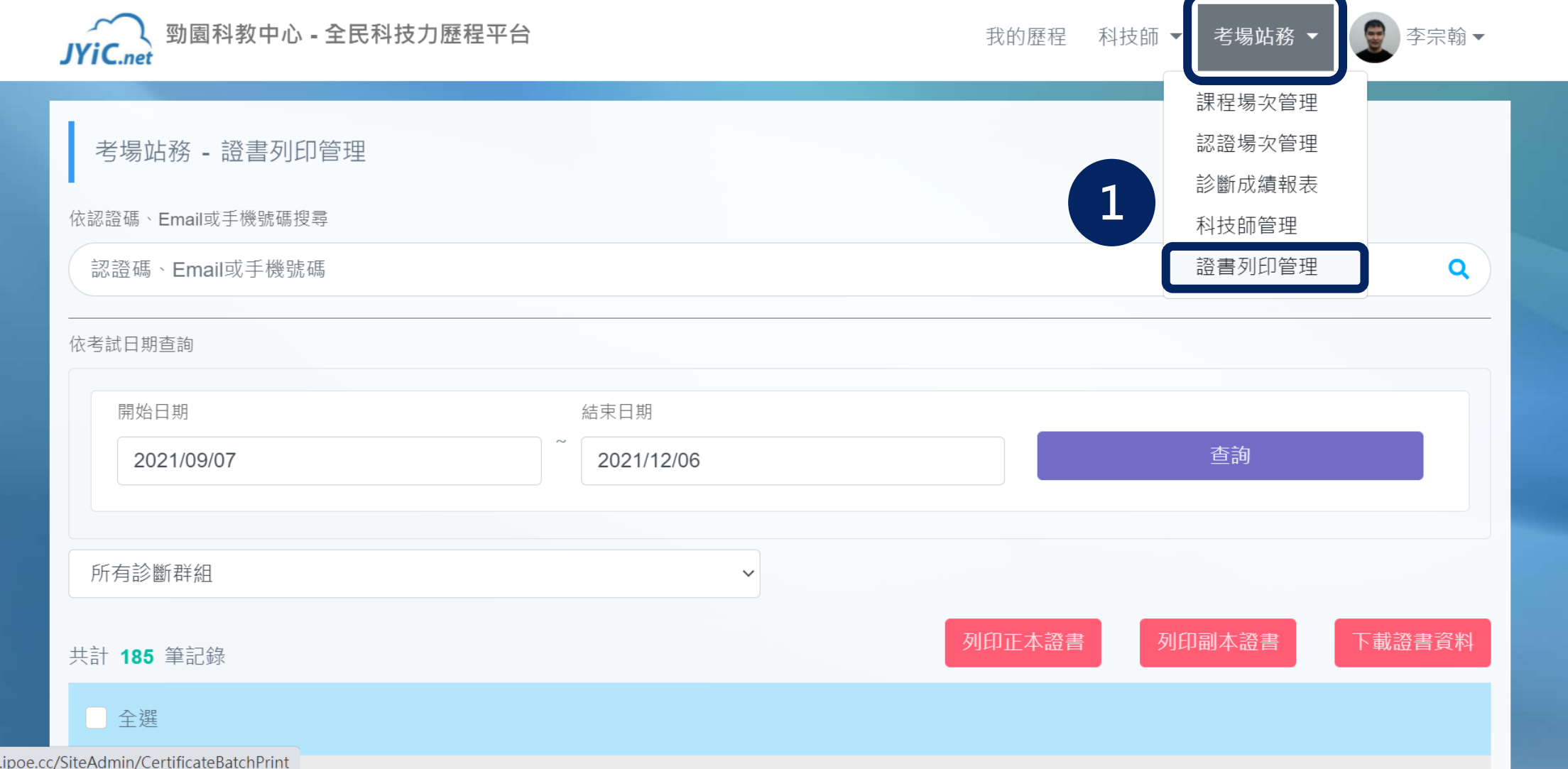

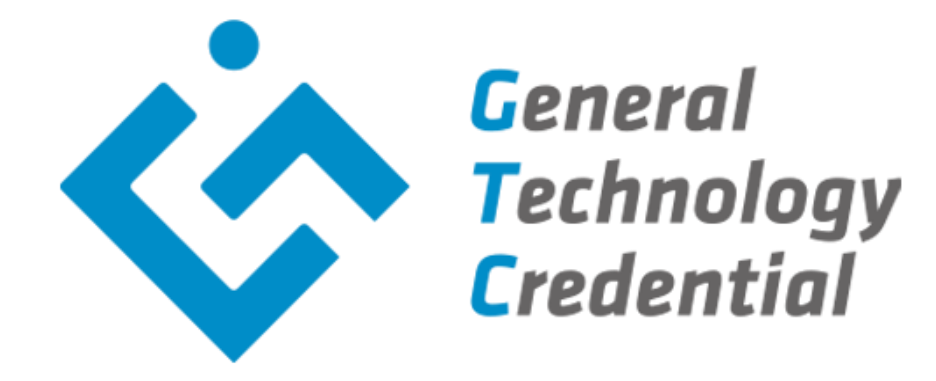

# **General**

- ⚫ **李宗翰 jeremyli@jyic.net**
- ⚫ **蔡仲敏 minatsai@jyic.net**